# $\frac{d\ln\ln}{d}$

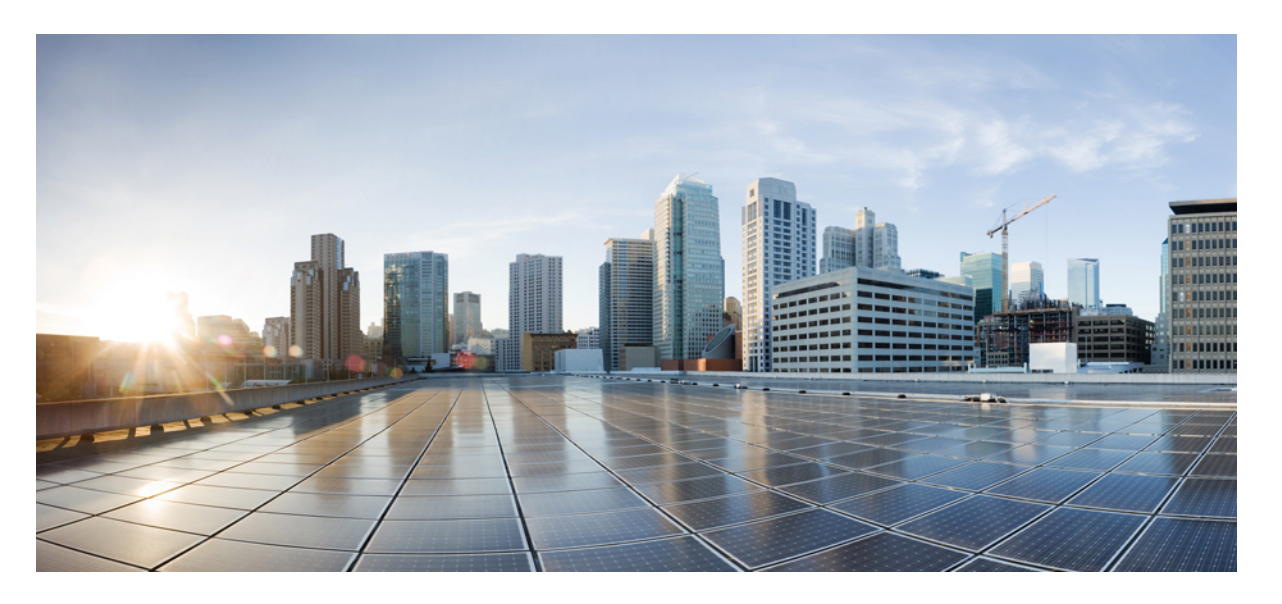

### **Cisco Catalyst IW9165E** 加固型无线接入点和无线客户端硬件安装 指南

首次发布日期**:** 2023 年 9 月 24 日 上次修改日期**:** 2024 年 2 月 26 日

### **Americas Headquarters**

Cisco Systems, Inc. 170 West Tasman Drive San Jose, CA 95134-1706 USA http://www.cisco.com Tel: 408 526-4000 800 553-NETS (6387) Fax: 408 527-0883

© 2023 Cisco Systems, Inc. 保留所有权利。

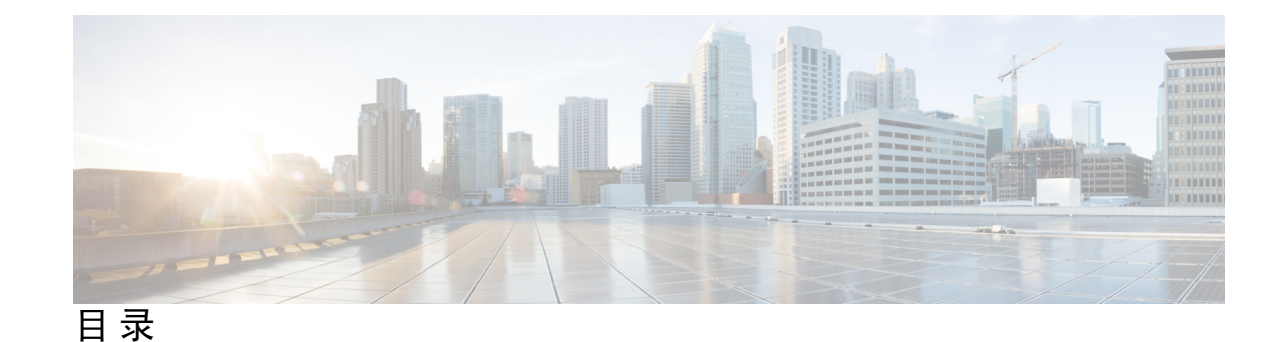

序 言 : **· · · · · · · 前言 · vii** 指南简介 **vii** 约定 **vii** 相关文档 **viii** 通信、服务和其他信息 **viii** 思科漏洞搜索工具 **viii** 文档反馈 **viii**

### 第 **1** 章 **Cisco Catalyst IW9165E** 加固型无线接入点和无线客户端简介 **1**

Cisco Catalyst IW9165E 加固型无线接入点和无线客户端简介 **1** Cisco Catalyst IW9165E 相关特性 **1** 连接器和端口 **2** 数字 I/O 连接器 **3** 用于直流电源的 4 引脚 Micro-Fit 连接器 **5** M12-RJ45 适配器 **6** 电源 **7** 电源适配器 **7** 馈电器 **7** 以太网 (PoE) 端口 **7** 天线和无线电 **8** 支持的外接天线 **8**

### 第 **2** 章 拆开无线接入点包装 **13**

装箱清单 **13**

拆开无线接入点包装 **13** 可订购思科配件 **13**

### 第 3 章 **3** 安装概览 17

安装前检查和安装指南 **17**

安装无线接入点 **18**

壁式安装 **18**

安装 DIN 导轨 **21**

在无线接入点上安装 DIN 导轨支架 **22**

将支架固定到 DIN 导轨上 **23**

无线接入点接地 **25**

为无线接入点供电 **26**

电源特性表 **27**

连接馈电器 **27**

将直流电源线连接到无线接入点 **28**

将以太网电缆连接到无线接入点 **28**

将以太网电缆连接到无线接入点 **28**

使用 M12 适配器连接到 RJ-45 端口 **29**

### 第 **4** 章 故障排除 **33**

使用重置按钮 **33** 检查无线接入点 LED **33**

#### 第 5 章 **18 安全准则和警告 37**

安全说明 **37** FCC 安全合规声明 **38** 安全保护措施 **38** 安装天线时的安全预防措施 **38** 避免无线电设备在测试环境下受损 **39** 进行现场勘测 **40**

### 第 6 章 **2000 规范性声明和监管信息 43**

制造商联合通信委员会规范性声明 **43**

在墨西哥使用 Cisco Catalyst 无线接入点 **44**

日本 VCCI 声明 **44**

声明 191 - 日本电磁干扰控制委员会 (VCCI) A 类警告 **44**

ステートメント 191—日本向け VCCI クラス A に関する警告 **44**

在日本使用 Cisco Catalyst 无线接入点的准则 **44**

加拿大合规性声明 **45**

加拿大工业部 **46**

欧洲共同体、瑞士、挪威、冰岛和列支敦士登 **46**

英国合规性 **47**

射频暴露规范性声明 **47**

RF 暴露的一般讨论 **47**

此设备符合无线电波暴露国际准则 **48**

此设备符合无线电波暴露 FCC 准则 **48**

此设备符合加拿大工业部无线电波暴露准则 **49**

Cet appareil est conforme aux directives internationales en matière d'exposition aux fréquences radioélectriques **49**

有关射频暴露的其他信息 **49**

规范性声明 **50**

I

I

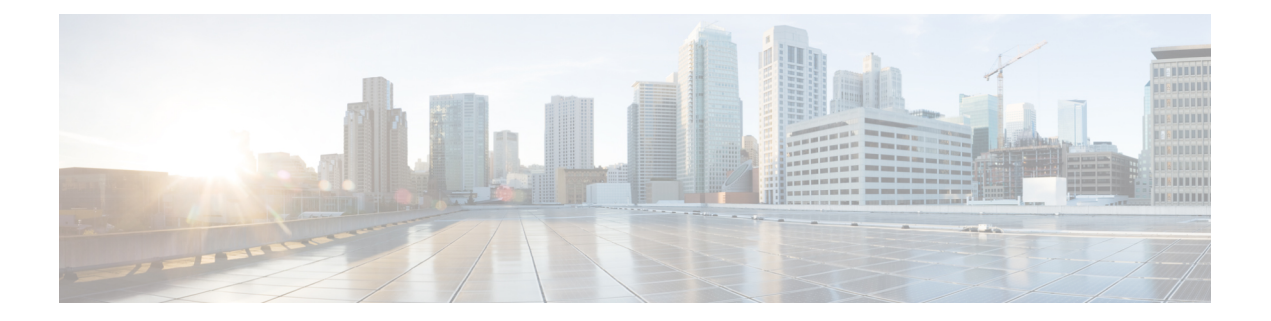

# 前言

本前言对本指南进行了说明,并提供了有关本指南和相关文档中使用的约定的信息。 其中包括以下各节:

- 指南简介, 第 vii 页
- $\cdot$  约定, 第 vii 页
- · 相关文档, 第 viii 页
- 通信、服务和其他信息 ,第 viii 页

## 指南简介

本指南介绍如何安装思科无线接入点,并提供可帮助您配置无线接入点的资源链接。本指南还提供 安装说明和故障排除信息。

# 约定

本文档在注释、注意和安全警告部分使用以下约定。注释和注意部分包含您应了解的重要信息。

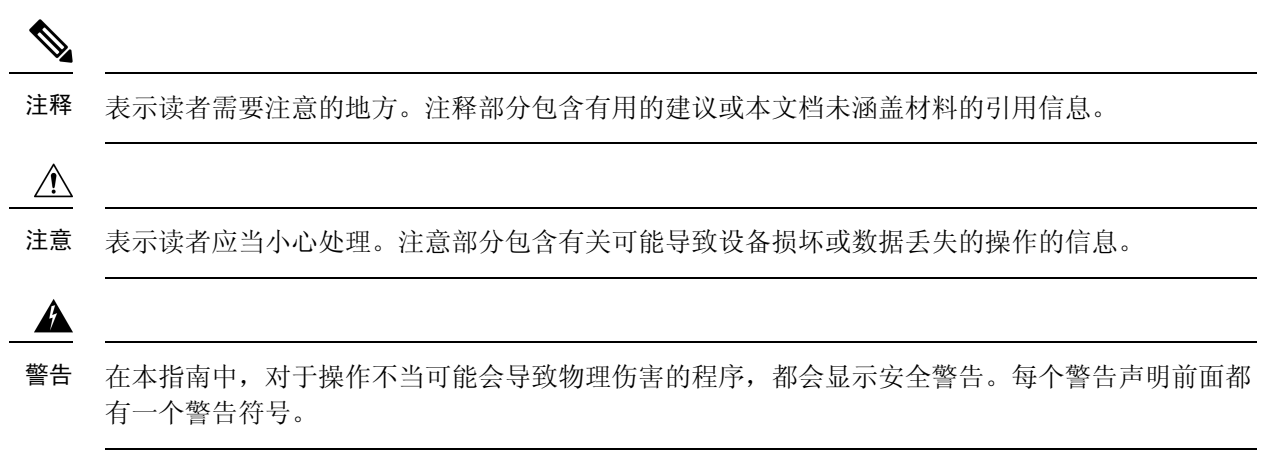

## 相关文档

可从以下 URL 获取 Cisco Catalyst IW9165 加固型系列的所有用户文档:

<https://www.cisco.com/c/en/us/support/wireless/catalyst-iw9165-rugged-series/series.html>

有关在无线网络中配置和部署无线接入点的详细信息和准则,请参阅以下URL中相关版本的无线控 制器配置指南:

[https://www.cisco.com/c/en/us/support/wireless/catalyst-9800-series-wireless-controllers/](https://www.cisco.com/c/en/us/support/wireless/catalyst-9800-series-wireless-controllers/products-installation-and-configuration-guides-list.html) [products-installation-and-configuration-guides-list.html](https://www.cisco.com/c/en/us/support/wireless/catalyst-9800-series-wireless-controllers/products-installation-and-configuration-guides-list.html)

## 通信、服务和其他信息

- 要及时从思科收到相关信息, 请注[册思科配置文件管理器](https://www.cisco.com/offer/subscribe)。
- 要使用重要技术实现您期望实现的业务影响,请访[问思科服务](https://www.cisco.com/go/services)。
- 要提交服务请求, 请访[问思科支持](https://www.cisco.com/c/en/us/support/index.html)。
- 要了解并浏览安全且经过验证的企业级应用、产品、解决方案和服务,请访问思科 [DevNet](https://developer.cisco.com/site/marketplace/)。
- 要获取一般网络、培训和认证主题相关的信息,请访[问思科出版社](http://www.ciscopress.com)。
- 要查找有关特定产品或产品系列的保修信息, 请访[问思科保修服务查找工具](https://connectthedots.cisco.com/connectdots/serviceWarrantyFinderRequest?fl=wf)。

### 思科漏洞搜索工具

[思科漏洞搜索工具](https://bst.cloudapps.cisco.com/bugsearch/) (BST) 是通往思科漏洞跟踪系统的网关,该系统包含一个关于思科产品和软件的 缺陷和漏洞的综合列表。BST 提供关于您的产品和软件的详细漏洞信息。

### 文档反馈

要提供有关思科技术文档的反馈,请使用每个在线文档右窗格中提供的反馈表。

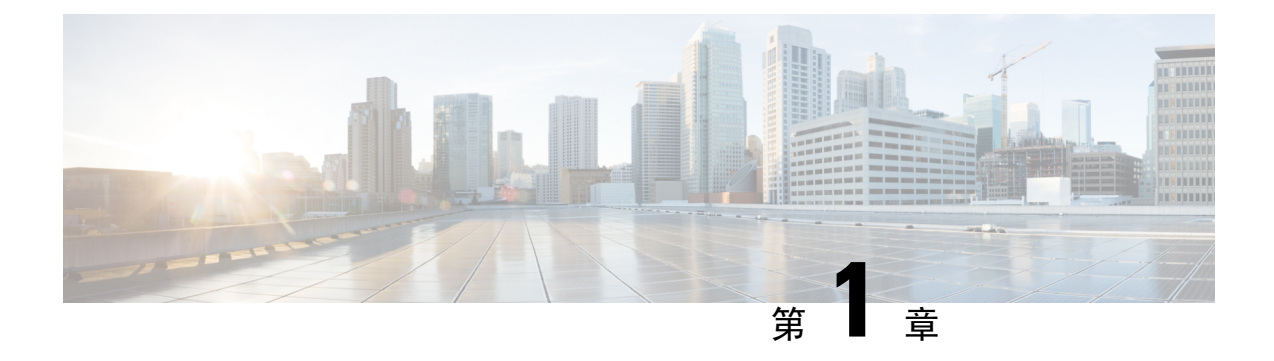

# **CiscoCatalystIW9165E**加固型无线接入点和无 线客户端简介

- Cisco Catalyst IW9165E 加固型无线接入点和无线客户端简介, 第1页
- Cisco Catalyst IW9165E 相关特性, 第1页
- 连接器和端口, 第2页
- 电源, 第7页
- 天线和无线电, 第8页

## **Cisco Catalyst IW9165E** 加固型无线接入点和无线客户端简 介

Cisco Catalyst IW9165E 加固型无线接入点和无线客户端(以下简称 *IW9165E*)旨在为移动的车辆和 机器提供超可靠的无线连接。IW9165E 采[用思科超可靠无线回传](https://www.cisco.com/c/en/us/products/wireless/ultra-reliable-wireless-backhaul/index.html) (Cisco URWB) 技术,可实现高可 用性、低延迟、零丢包和无缝切换。

IW9165E 还可以作为 Wi-Fi 客户端在工作组网桥 (WGB) 模式和通用 WGB (uWGB) 模式下运行, 在 WGB模式下连接到思科无线接入点基础设施,在uWGB模式下连接到第三方无线接入点基础设施。 这两种模式都有助于将 WGB 后面的有线客户端桥接到基础设施端的无线接入点。

Cisco Catalyst IW9165 [系列产品手册中](https://www.cisco.com/c/en/us/products/collateral/networking/industrial-wireless/catalyst-iw9165-series-ds.html)提供了 AP 特性和规格的完整列表。

## **Cisco Catalyst IW9165E** 相关特性

Cisco Catalyst IW9165E 加固型无线接入点和无线客户端具有以下特性:

- 1个 100M/1000M/2.5G 多千兆以太网 (RJ45)/M12 X 编码自感 PoE+ 输入 (802.3af/at), Cisco UPOE 输入
- 1  $\uparrow$  100M/1000M/1G (RJ45)
- 双无线电架构
- 5 GHz 2x2 无线电:20、40 和 80 MHz 信道
- 5/6 GHz 2x2 无线电:20、40、80 和 160 MHz 信道(6 GHz 的可用性取决于国家/地区的批 准情况)
- 外置天线 4 个 RP-SMA
- 1 个 SMA GNSS 天线端口 一个内置 GNSS(全球导航卫星系统)接收器用于提供坐标来跟踪 无线接入点的位置。
- 1 个 GPIO 端口 一个 3 引脚 GPIO (通用输入输出) 支持外部触点控制。
- 管理控制台端口 (RJ45)
- 双电源输入 PoE 输入 802.3af、802.3at (PoE+)、POE+ 和 24-48VDC
- 双安装选项 DIN 导轨和壁式安装
- IP30, EN50155
- 多色系统 LED、接收信号强度指示灯 (RSSI) LED、端口 LED
- 重置按钮

## 连接器和端口

下图显示了 IW9165E 右侧面板上的可用端口。

图 **1: IW9165E** 右侧面板

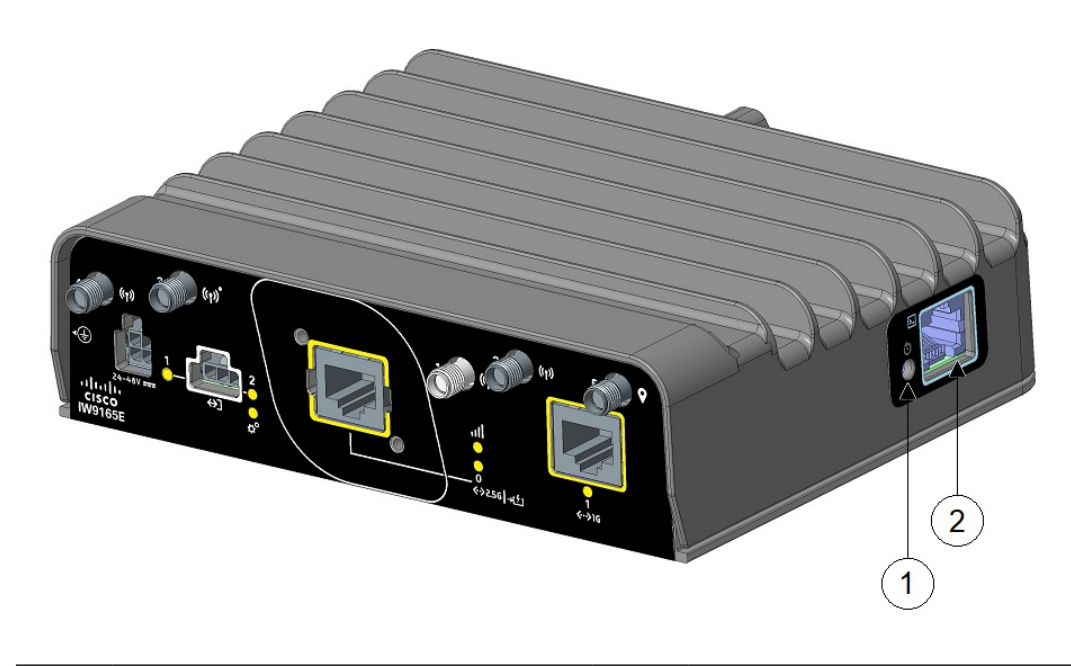

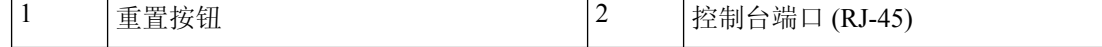

下图显示了 AP 前面板上的可用端口。

#### 图 **2: IW9165E** 前面板

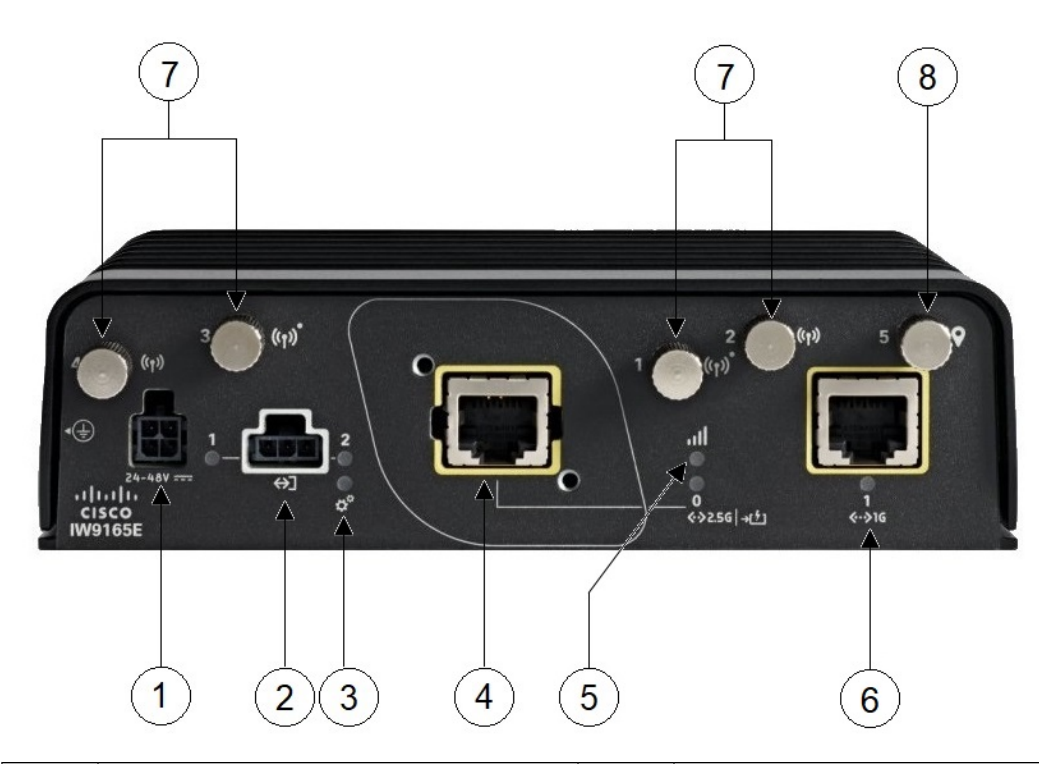

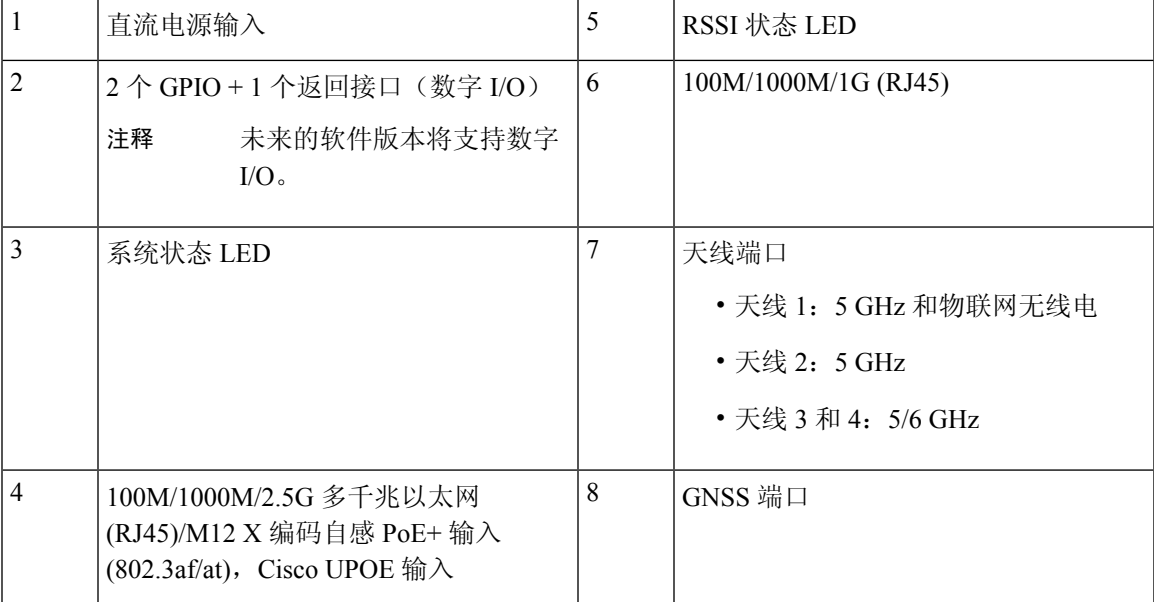

## 数字 **I/O** 连接器

数字 I/O 连接器有 2 个 GPIO 接口和 1 个返回接口。数字 I/O 支持干触点。

干触点与电压源隔离(或"无电压"), 具有嵌入式继电器功能(NPN 晶体管), 通常用于指示事 件。例如:打开/关闭、警报。

下图显示了该连接器。

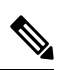

注释 数字 I/O 的默认状态为输入,集电极开路为开路(关断)。

图 **3:** 数字 **I/O** 连接器

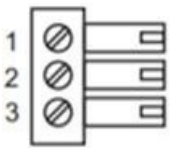

数字 I/O 的引脚分配如下表所示。

#### 表 **1:** 数字 **I/O** 引脚分配

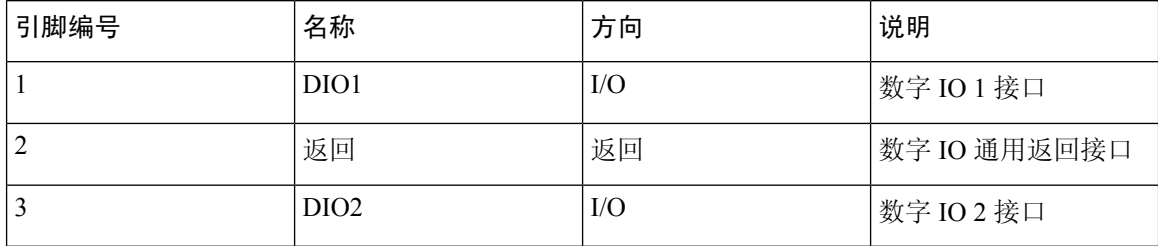

数字输入和输出规格如下表所示。

数字输入规格被视为"干触点"。

#### 表 **2:** 数字输入规格

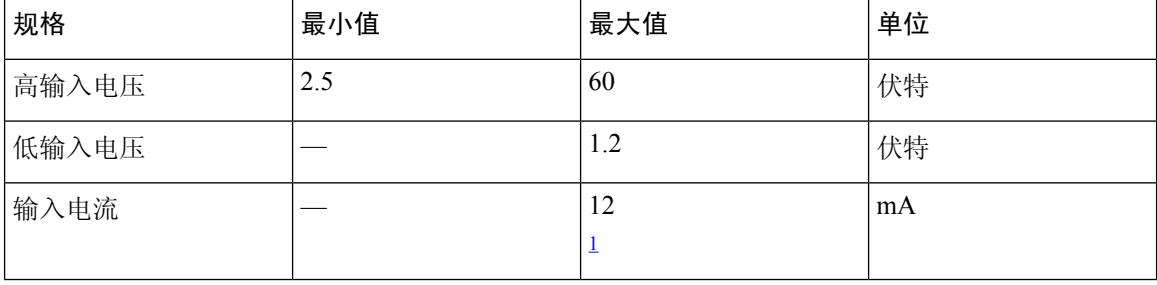

<sup>1</sup> 电流从端子流出,但它是输入,即拉电流。电流在输出端流动,即灌电流。

#### 表 **3:** 数字输出规格

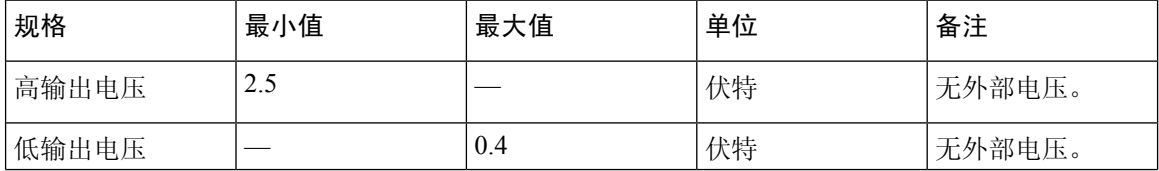

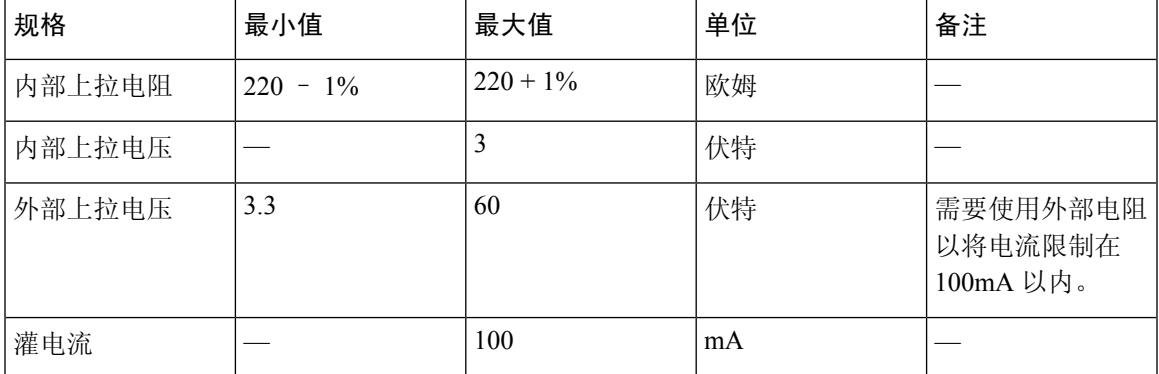

数字 I/O 的常见特性包括:

- 端子上最高可承受 60V 的电压。
- 反向电压保护,不会对设备造成损坏。
- 数字输入和输出可以共存于不同的信道。
- LED 指示灯: 可调配, 亮起: 活动, 熄灭: 非活动。
- 电气隔离:2000 VDC。
- 4kV 浪涌保护 (IEC 61000-4-5)。

### 用于直流电源的 **4** 引脚 **Micro-Fit** 连接器

下图显示了用于直流电源的 4 引脚 Micro-Fit 连接器。

图 **4:** 对接连接器前视图

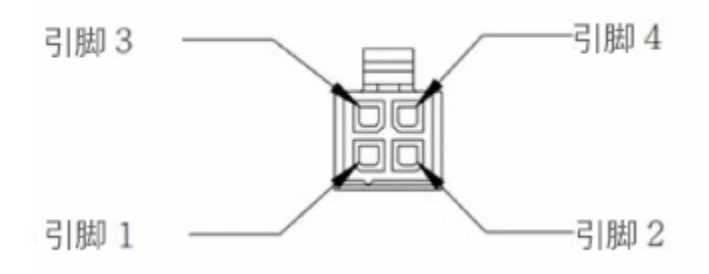

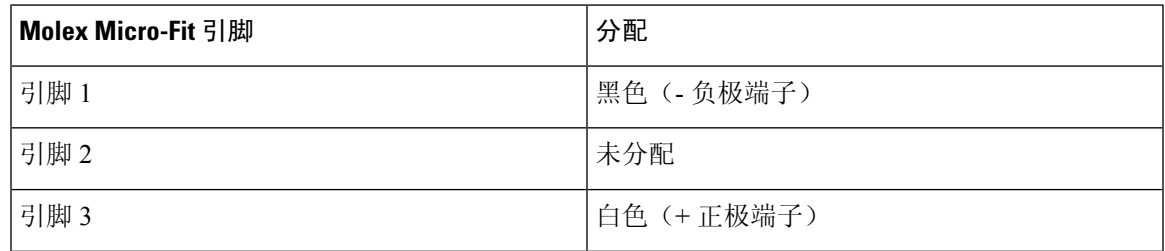

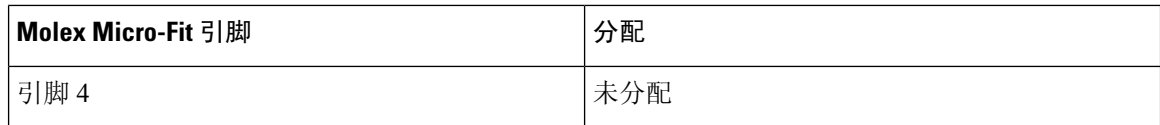

## **M12-RJ45** 适配器

M12-RJ45 适配器 (Cisco PID: IW-ACC-M12ETH=) 可用于支持 M12 X 编码连接器。

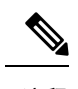

注释 使用 M12-RJ45 适配器的 M12 X 编码端口最高可支持 2.5G 的速率。

注释 使用 M12 适配器时,需要使用 M12 垫片 (Cisco PID: IW-ACC-M12SPCR2=)。

图 **5: M12-RJ45** 适配器(**Cisco PID**:**IW-ACC-M12ETH=**)

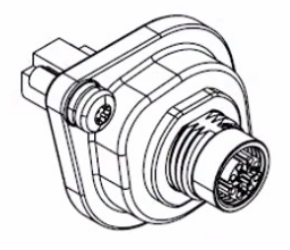

下表显示了 M12-RJ45 适配器的引脚分配。

#### 表 **4: M12-RJ45** 引脚分配

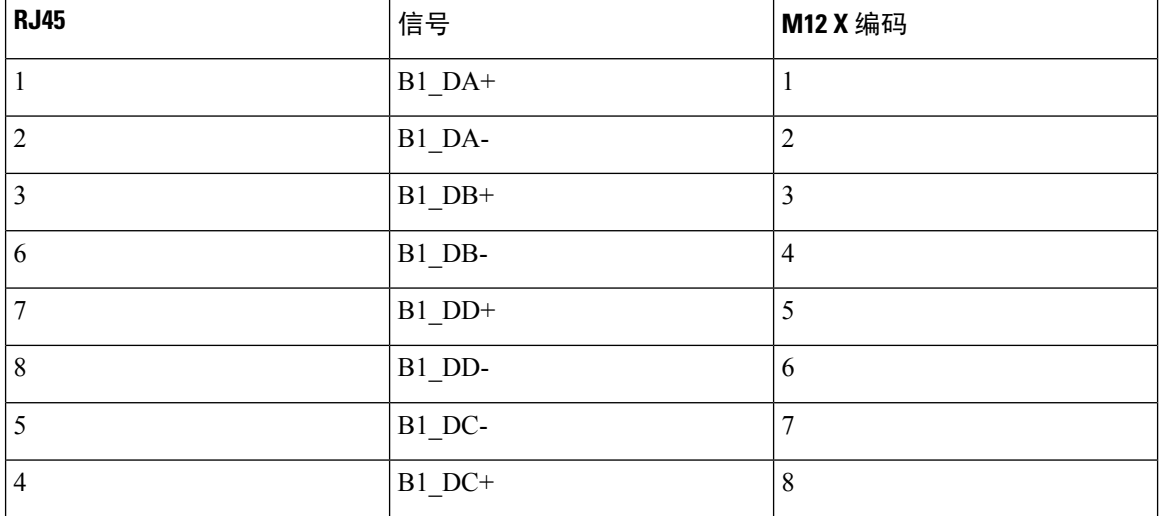

## 电源

以下电源支持 IW9165E:

- 直流电源: 24 至 48 VDC
- 以太网供电 (PoE): 802.3at (PoE+)、802.3bt (PoE++)、思科通用型 PoE (Cisco UPOE)。

警告 本装置只能连接到符合 **IEC 60950** 安全标准中安全超低压 **(SELV)** 要求的直流电源。声明 1033

### 电源适配器

IW9165E 支持以下直流电源适配器:

• PID: IW-PWRADPT-MFIT4P=: 工作条件: -40°C 至 +65°C, 60W。

### 馈电器

IW9165E 支持以下馈电器:

- IW-PWRINJ-60RGDMG=: 工作条件: -40°C 至 +70°C。功率在 70°C 时降额 60W,在 65°C 时降 额 65W。支持 100M/1G/2.5G/5G/10G 速率。
- $\sqrt{N}$
- 根据美国国家电气规程 (NEC) 第 210 条的规定, 当 AP 安装在室外或潮湿位置时, 为 AP 供电的交 流分支电路应配备接地故障保护装置 (GFCI)。 注意

### 以太网 **(PoE)** 端口

AP 支持以太网上行链路端口(也用于 PoE-IN)。AP 上的以太网上行链路端口使用 RJ-45 连接器将 AP 连接到 100BASE-T、1000BASE-T 或 2.5G BASE-T 网络。以太网电缆用于发送和接收以太网数 据,也可选择用其从馈电器或有适当供电的交换机端口提供线内电源。

Ω

提示 AP 可感知以太网和电源信号, 并自动切换内部电路以匹配电缆连接。

以太网电缆必须是 5e 类 (CAT 5e) 屏蔽电缆或更好的电缆。AP 可感知以太网和电源信号,并自动切 换内部电路以匹配电缆连接。

电源

## 天线和无线电

Cisco Catalyst IW9165E 加固型无线接入点和无线客户端配置为:

• IW9165E-x

IW9165E 无线接入点有四个 RP-SMA 插孔连接器, 用于支持多个天线选项, 例如指定的两个 SIA 端 口上的自识别天线(SIA)、双频天线和单频天线。要查看支持的天线及其工作频段的列表,请参阅支 持的外接天线, 第8页。

### 支持的外接天线

下图显示了 IW9165E 无线接入点的天线端口。

#### 图 **6: IW9165E** 天线端口

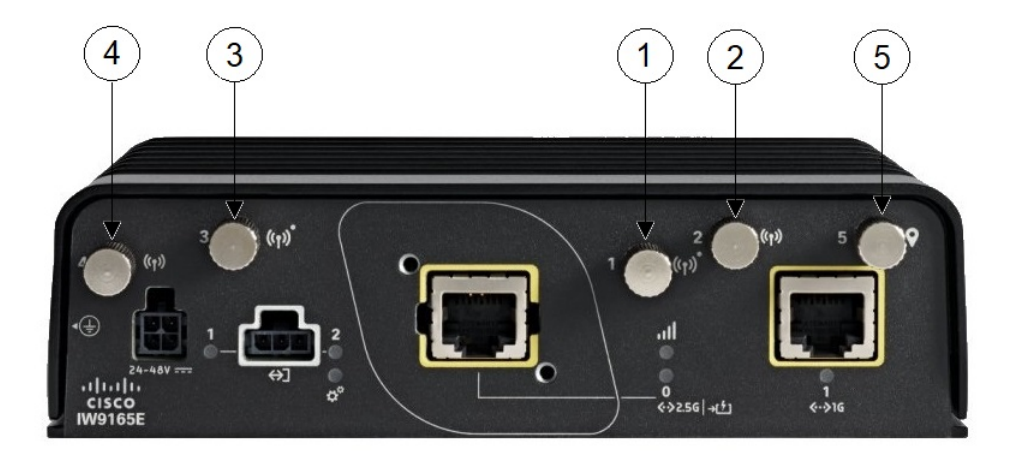

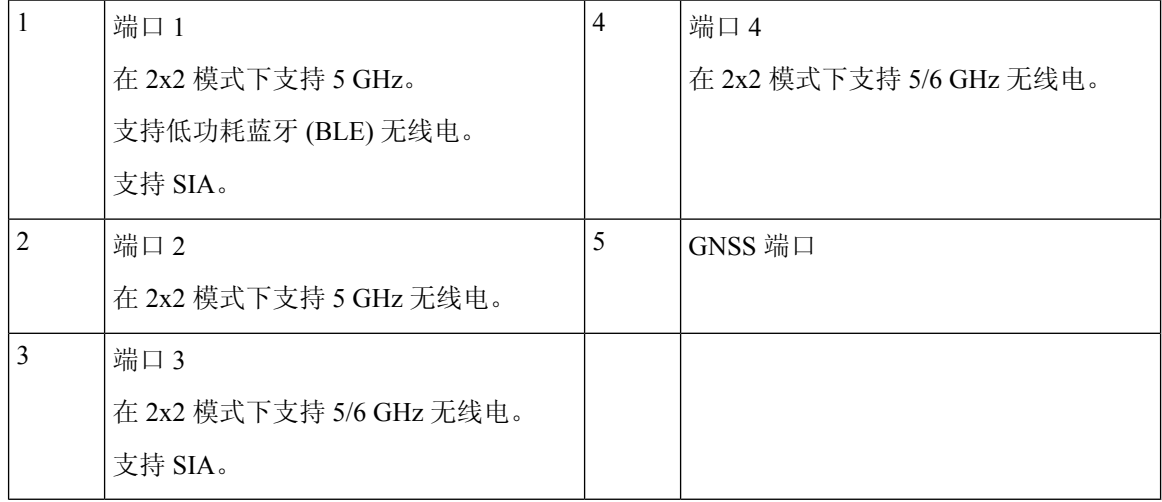

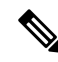

如果全向天线连接到任一无线电,则每个无线电的天线必须垂直间隔至少 3 英尺(1 米), 以避免 两个无线电之间发生干扰。 注释

如果定向天线同时连接到两个无线电,请让它们垂直间隔至少 10 英尺(3 米),或者水平间隔至少 5 英尺(1.5 米), 并且主波束的朝向至少相隔 90 度。

如果两个独立全向天线连接到任一无线电的两个端口(端口1和2或端口3和4),则让它们间隔 至少 2.5 英寸(6 厘米),以实现最佳性能。

#### 支持的 **Wi-Fi** 天线

下表显示了 IW9165E 支持的外接 Wi-Fi 天线。

#### 表 **5:** 支持的 **Wi-Fi** 天线

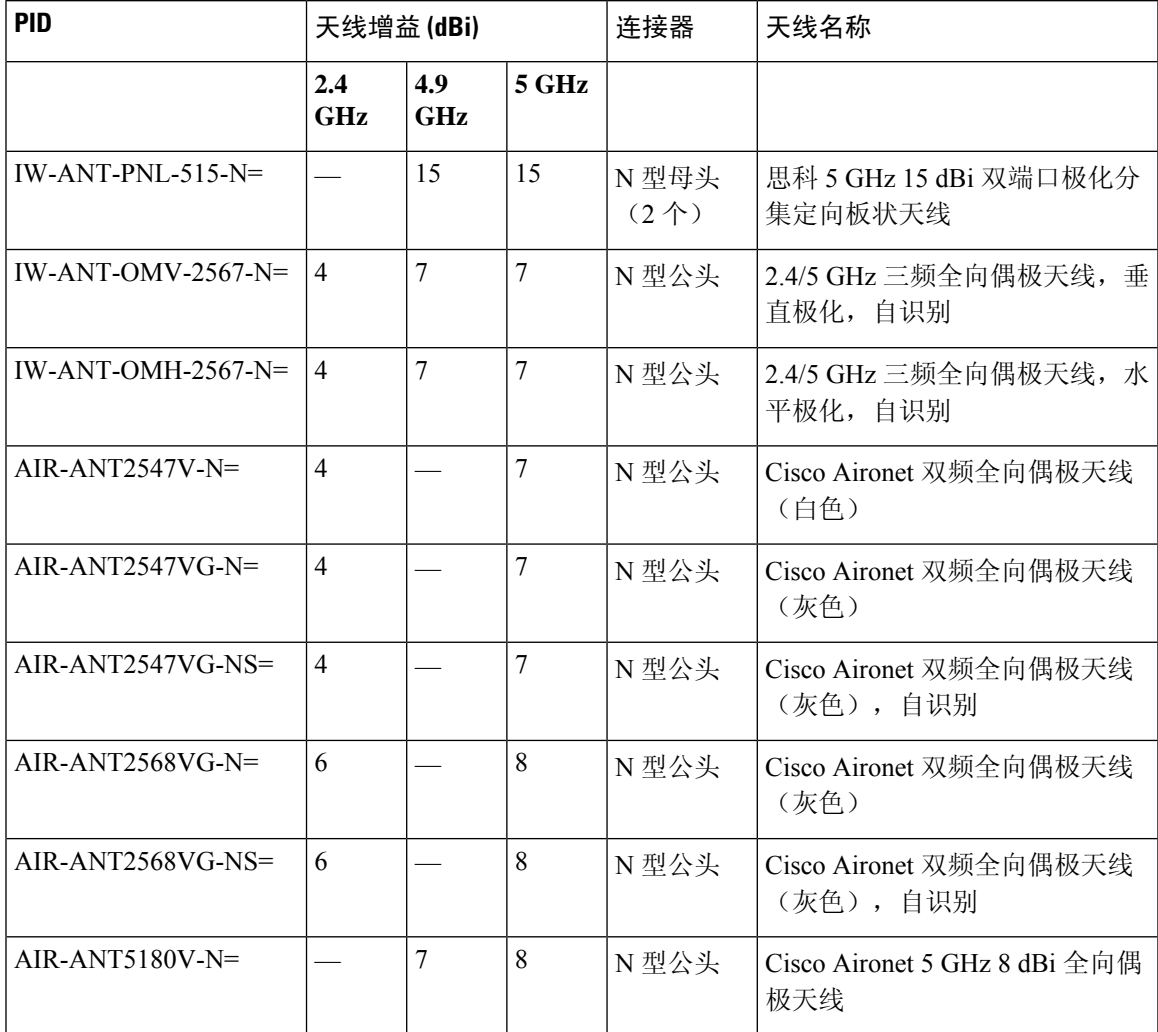

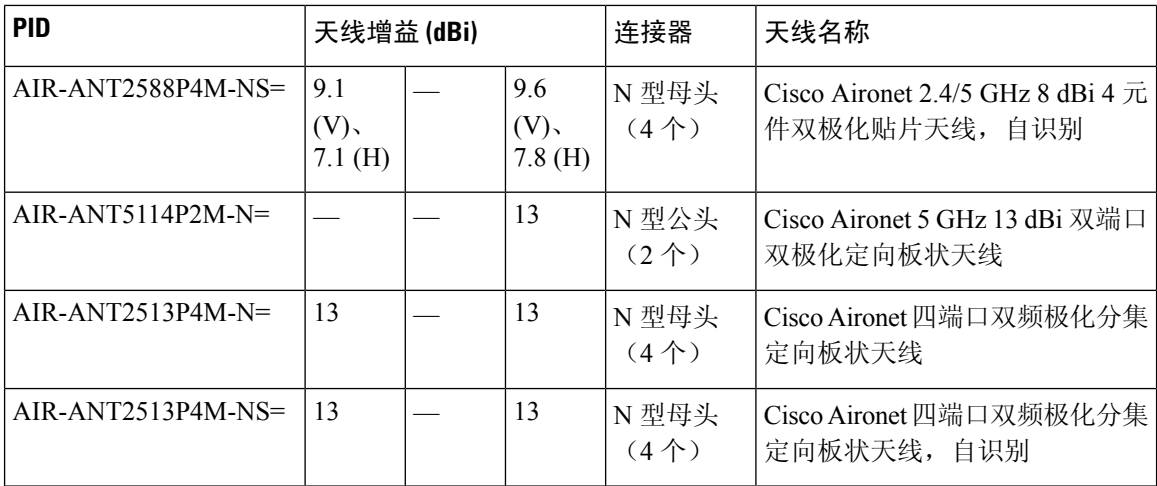

有关任何上述天线的安装说明和详细信息,请参阅 Cisco.com 上的天线产品手册,或参阅以下天线 指南:

- [思科工业路由器和工业无线接入点天线指南](https://www.cisco.com/c/en/us/td/docs/routers/connectedgrid/antennas/installing-combined/b-cisco-industrial-routers-and-industrial-wireless-access-points-antenna-guide.html)
- [http://www.cisco.com/c/en/us/support/wireless/aironet-antennas-accessories/](http://www.cisco.com/c/en/us/support/wireless/aironet-antennas-accessories/products-installation-guides-list.html) [products-installation-guides-list.html](http://www.cisco.com/c/en/us/support/wireless/aironet-antennas-accessories/products-installation-guides-list.html)

在安装天线时,请按照所有安全预防措施操作。有关安全信息,请参阅安装天线时的安全预防措施 ,第 38 页。

#### 支持的 **URWB** 天线

下表显示了 IW9165E 支持的 URWB 天线。

#### 表 **6:** 支持的 **URWB** 天线

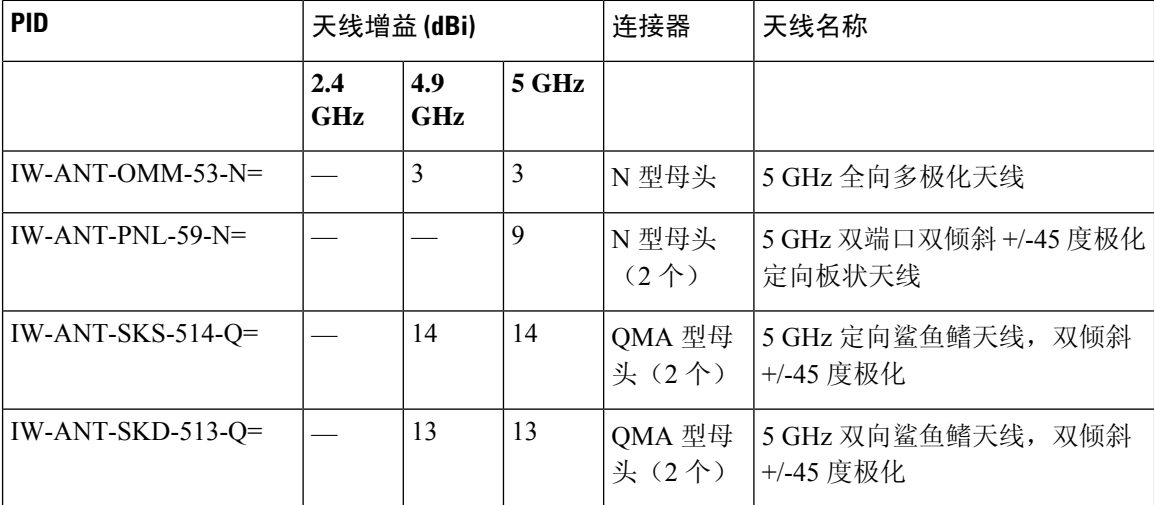

### 支持的 **GNSS** 天线

下表显示了 IW9165E 支持的外接 GNSS 天线。

#### 表 **7:** 支持的 **GNSS** 天线

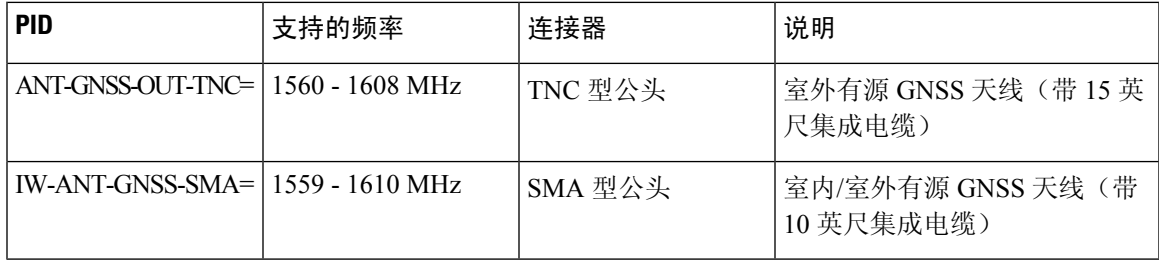

I

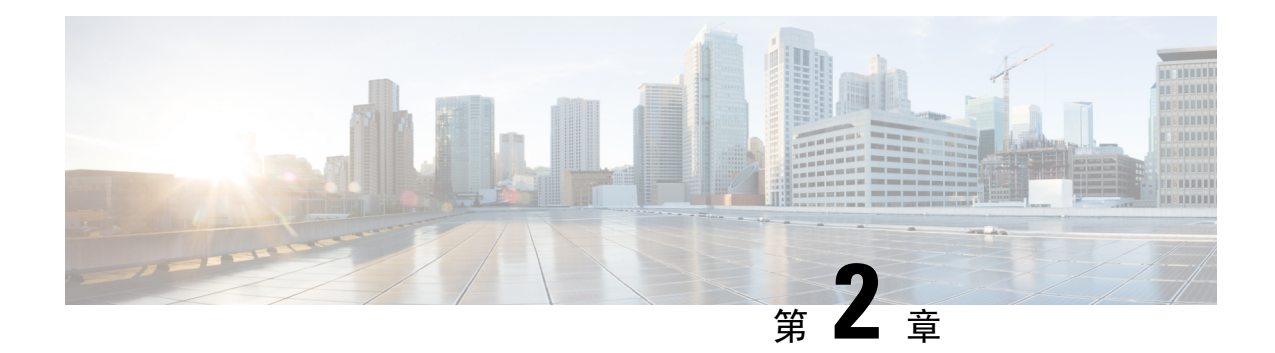

## 拆开无线接入点包装

- 装箱清单, 第13页
- 拆开无线接入点包装, 第13页
- 可订购思科配件, 第13页

## 装箱清单

每个 AP 包装都包含以下物品:

- 一个 IW9165E AP
- 接地片套件

## 拆开无线接入点包装

拆开 AP 包装时请按以下步骤操作:

步骤 **1** 拆开包装,将无线接入点和所选的安装配件包从装运箱中取出。

步骤 **2** 将包装材料放回装运箱,妥善保存以备将来使用。

步骤 **3** 检查是否收到订购的所有物品。如有任何物品遗失或损坏,请与思科代表或经销商联系以获得指示。

## 可订购思科配件

可从思科单独订购以下配件:

• AP 安装支架

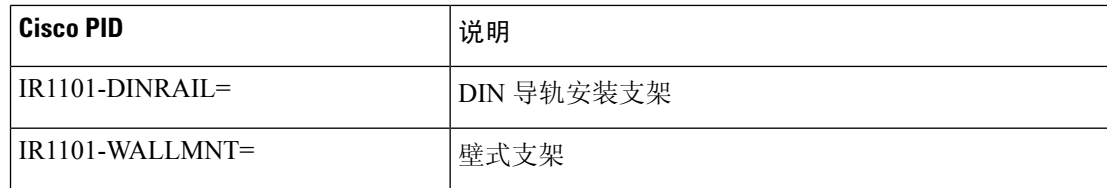

### • 配件包

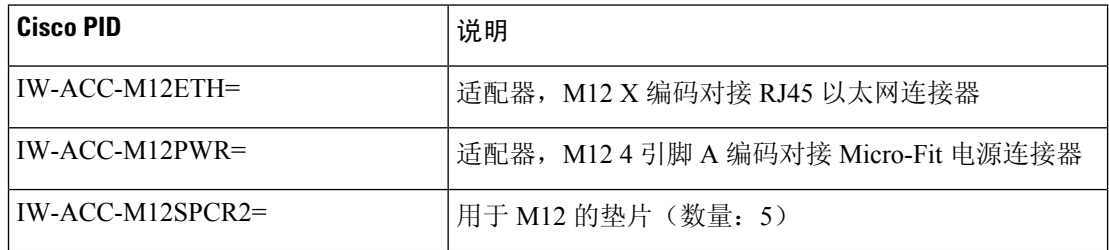

#### • M12 电缆

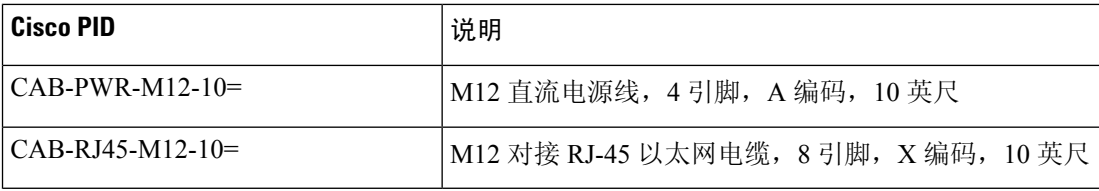

### • 射频同轴适配器

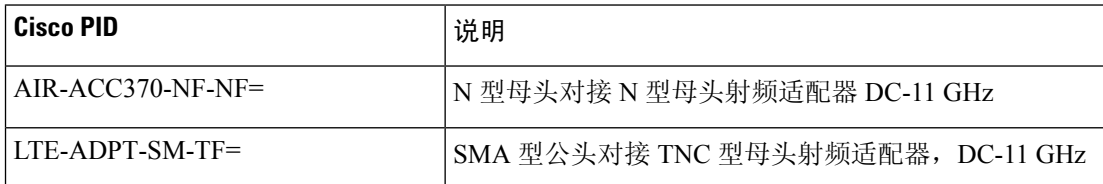

#### • 射频同轴电缆

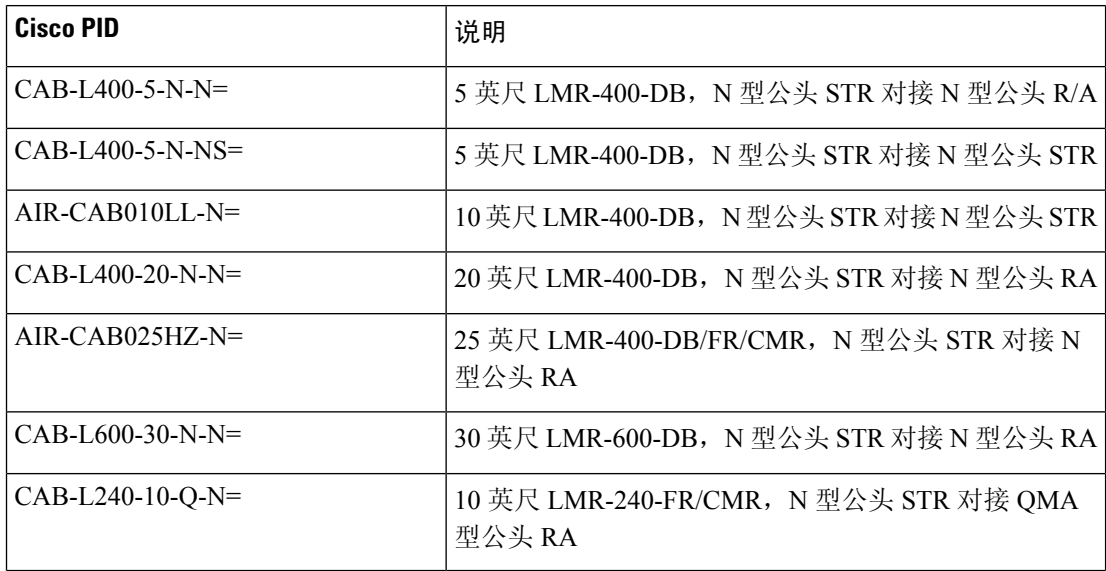

 $\overline{\phantom{a}}$ 

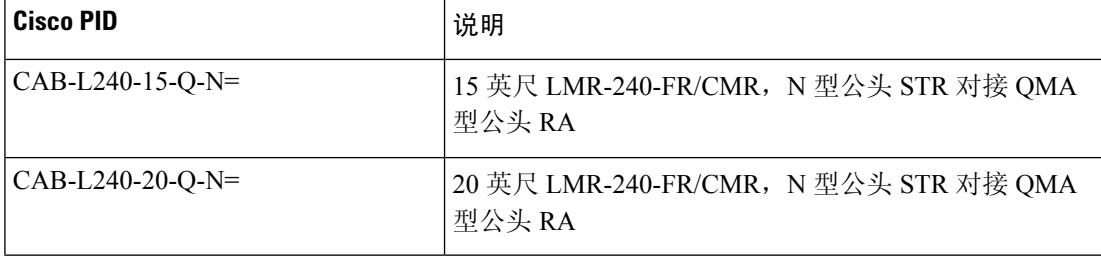

• PoE 不可用时的电源适配器和馈电器

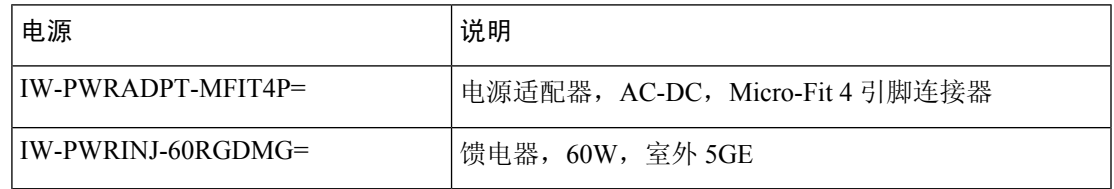

I

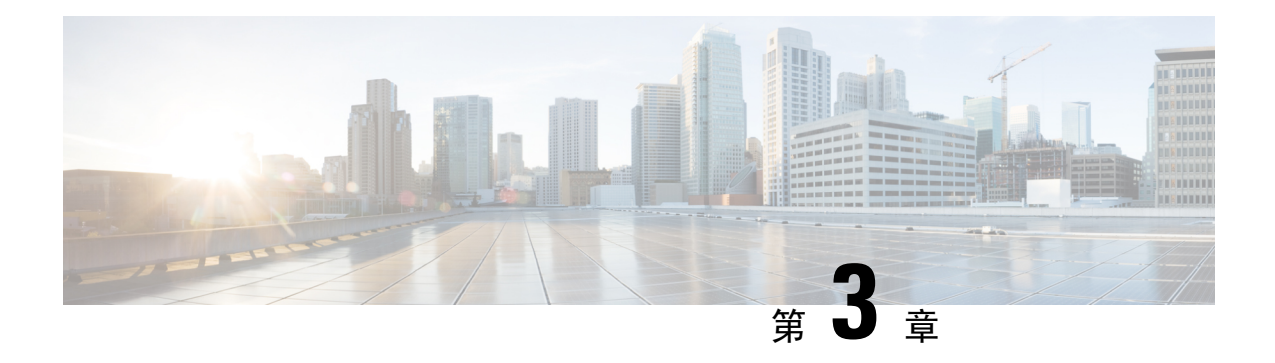

## 安装概览

- 安装前检查和安装指南, 第17页
- 安装无线接入点, 第18页
- 无线接入点接地, 第 25 页
- 为无线接入点供电, 第26页
- 将以太网电缆连接到无线接入点, 第28页

## 安装前检查和安装指南

在安装和部署无线接入点之前,建议您进行现场勘测(或使用站点规划工具)以确定安装无线接入 点的最佳位置。

您将获得有关可用的无线网络的以下信息:

- 无线接入点位置
- 无线接入点安装选项:垂直或水平壁式安装或 DIN 导轨安装
- 无线接入点电源选项:使用以下任一选项为 AP 供电:
	- 直流电源输入
	- 思科批准的馈电器
	- 802.3at (PoE+)、802.3bt 以及思科通用型 PoE (Cisco UPOE)
- 工作温度: -40°C 至 +70°C (-40°F 至 +158°F) (在空气静止的情况下)。
- 使用控制台端口进行控制台访问

建议您使用长度不超过一米的控制台电缆。

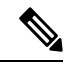

如果使用未端接的控制台电缆(未插入任何设备或终端)或长度超过一米 的控制台电缆,则 AP 在启动时可能会遇到问题。 注释

建议制作显示无线接入点位置的站点地图,以便您可以记录每个位置的设备 MAC 地址,并将其提 供给规划或管理您的无线网络的人员。

## 安装无线接入点

本部分介绍如何安装 AP。

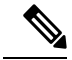

注释 安装 AP 的人员必须了解无线 AP、桥接技术和接地方法。

IW9165E AP 可以垂直或水平安装,可以安装到墙壁或其他平面上,也可以安装到 DIN 导轨上。

可以使用 AP 底部的安装孔将 AP 直接安装到您自己的安装支架中。

下图提供了安装孔布局和尺寸(英寸)。

#### 图 **7: AP** 底部安装孔的尺寸

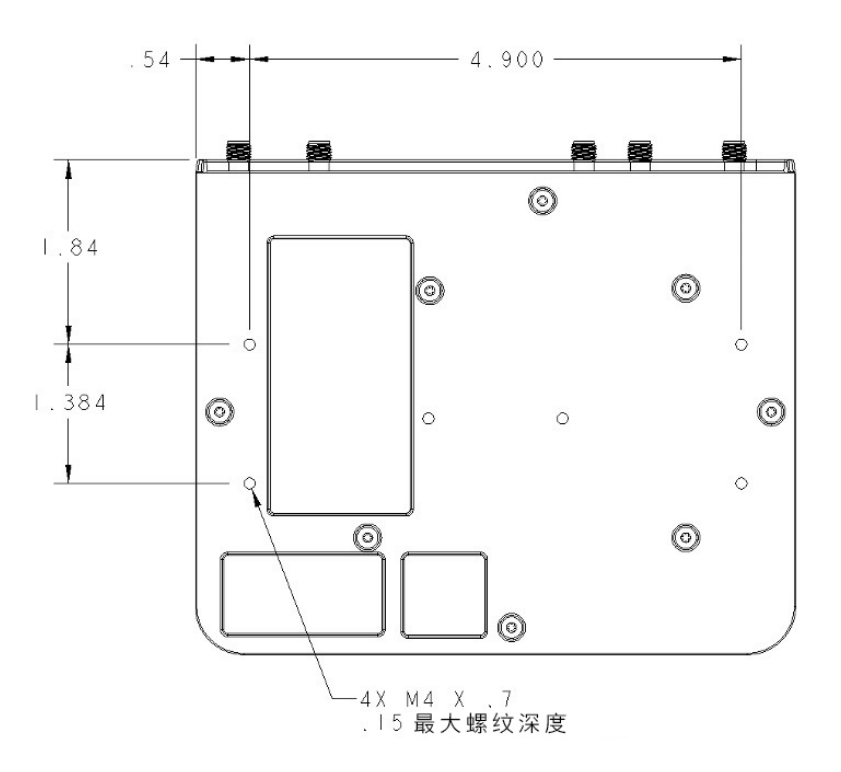

### 壁式安装

壁式安装套件包含以下物品:

- 安装支架(2 个)
- 安装螺钉(4个) M4 x 6 毫米

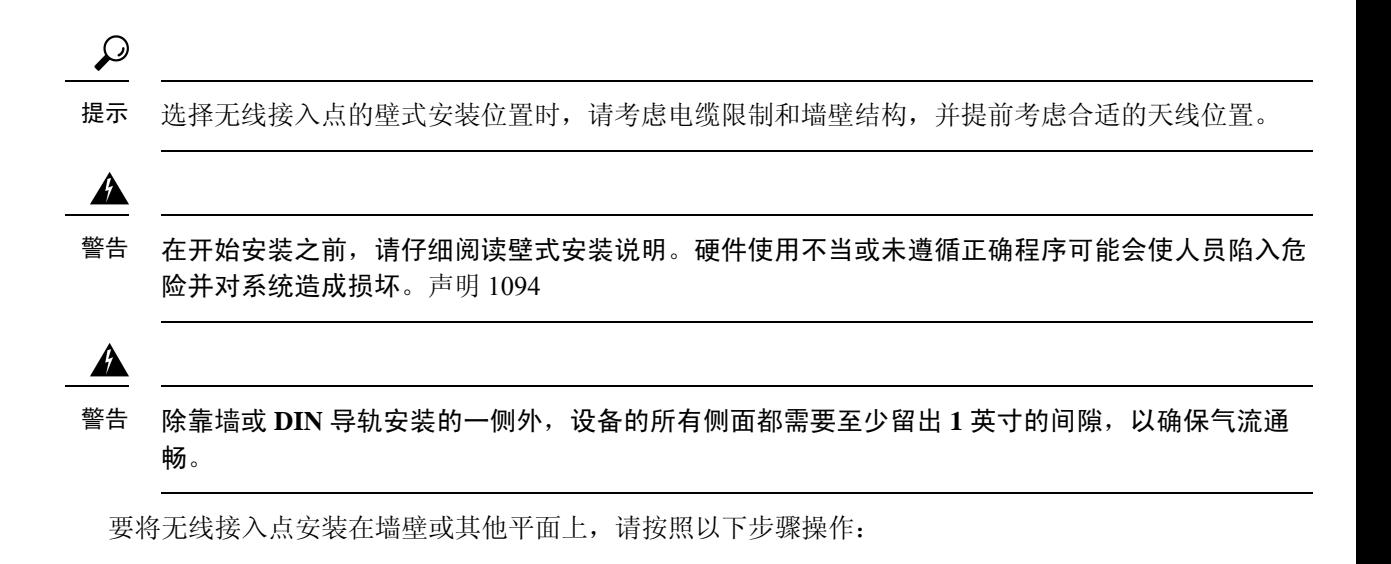

步骤 **1** 将安装支架固定到无线接入点的底部。

#### 图 **8: IW9165E** 安装支架

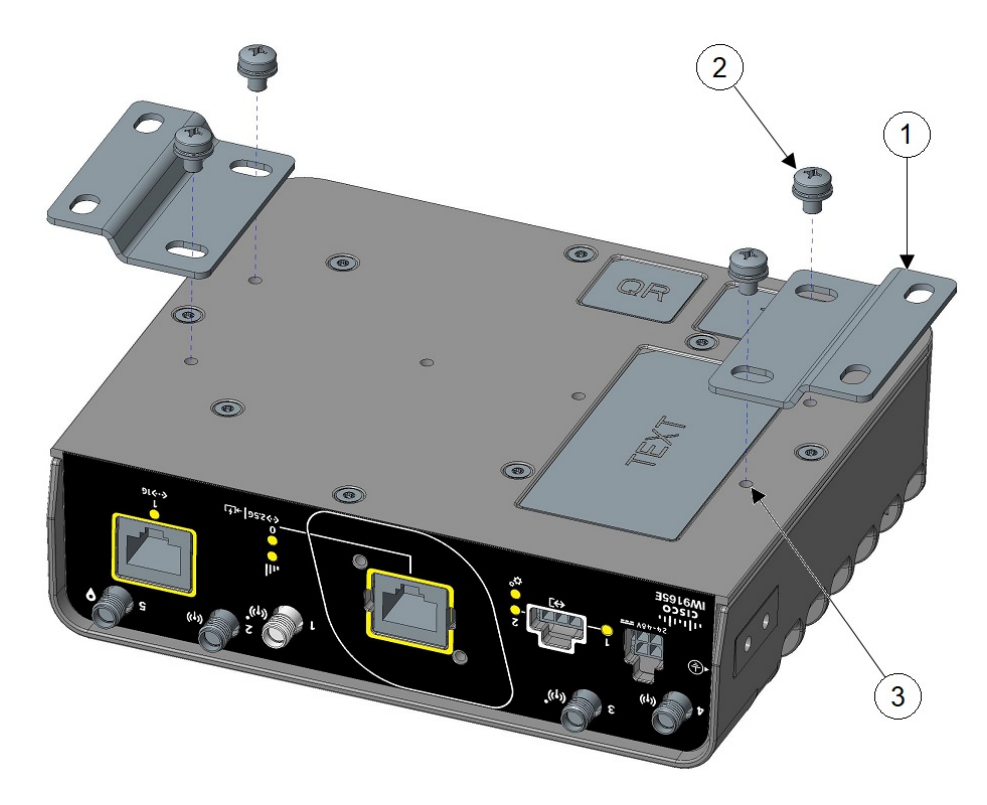

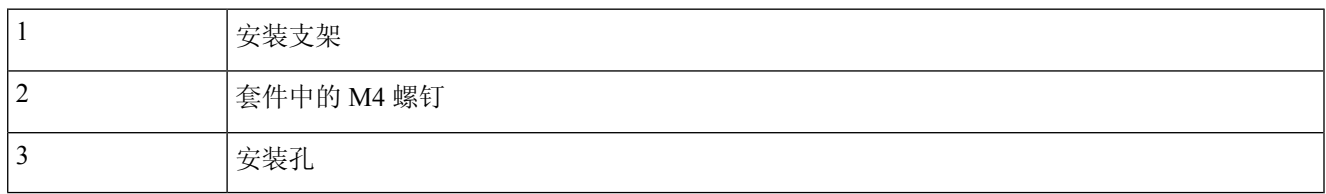

步骤 **2** 将安装支架 (**1**) 与安装孔 (**3**) 对齐,使支架上较大的孔从无线接入点上伸出。

步骤 **3** 使用十字头螺丝刀,用随附的四个 M4 螺钉 (**2**) 将支架固定到无线接入点上。用 12-15 英寸磅的扭矩拧紧。

图 **9:** 固定了安装支架后的 **IW9165E**

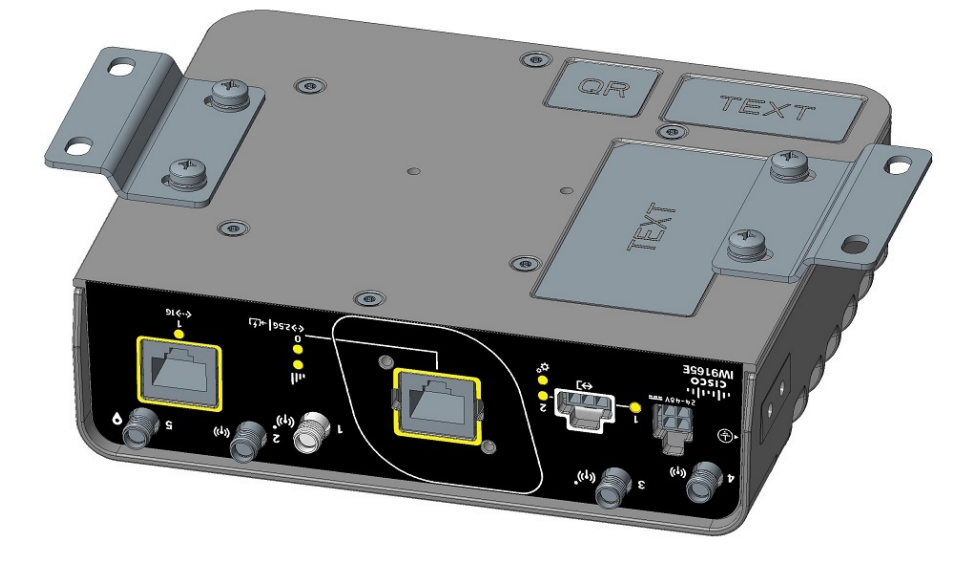

步骤 **4** 使用随附的支架将无线接入点安装在足以承受设备重量的合适墙壁结构中。有关将支架固定到无线接入点的安装 孔的尺寸,请参阅下图。

#### 图 **10:** 壁装孔尺寸以及固定了安装支架后的整体尺寸

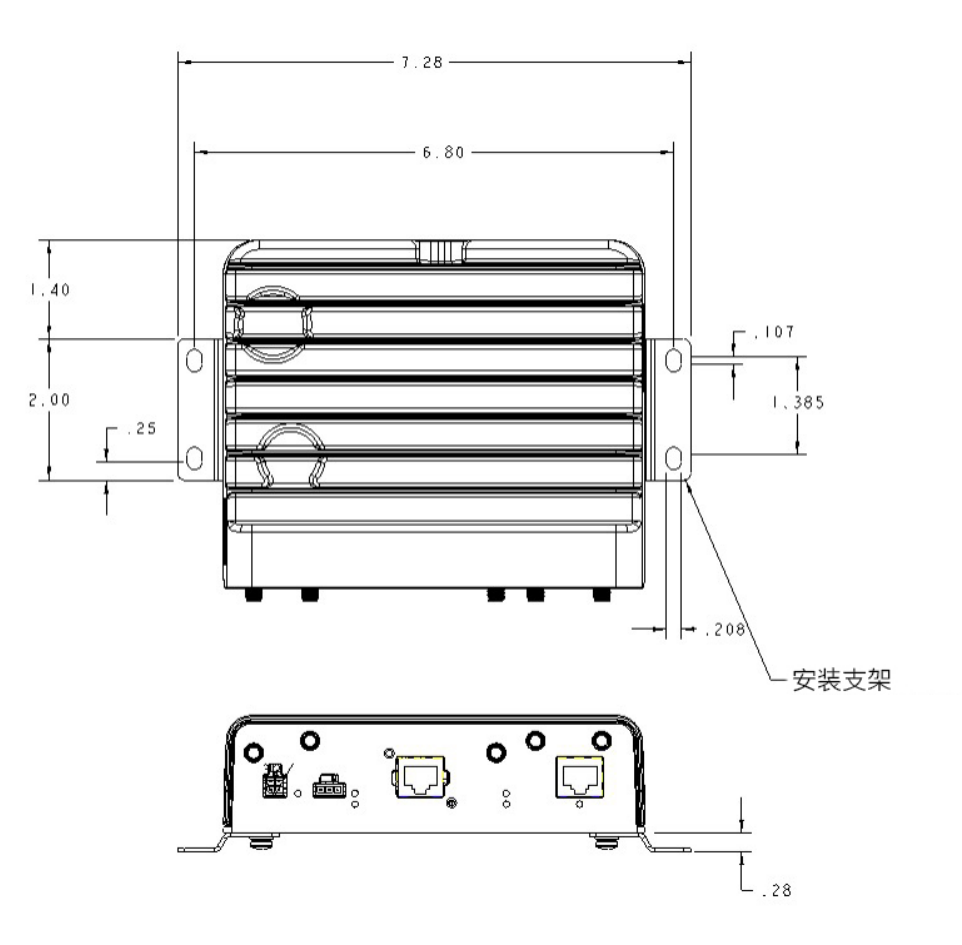

步骤 **5** 布线时,应避免对连接器或安装硬件施加压力。

## 安装 **DIN** 导轨

DIN 导轨套件需单独订购。

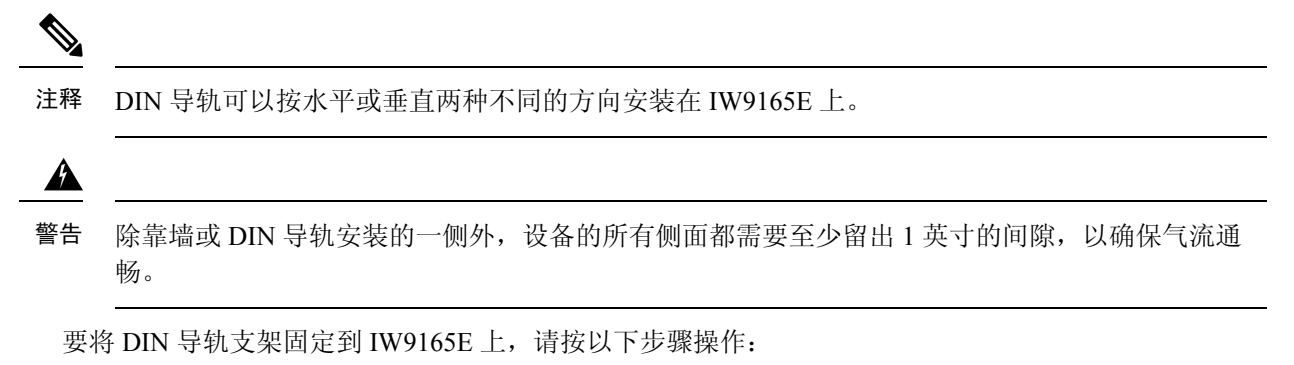

### 在无线接入点上安装 **DIN** 导轨支架

- 步骤1 首先, 将 DIN 导轨支架固定到无线接入点的背面。DIN 导轨支架可以固定到无线接入点的底部或背面。对于背面 安装,有两种固定支架的方式。
- 步骤 **2** 使用套件中提供的两个螺钉将 DIN 安装支架固定到无线接入点。将支架放置在与您的方向对应的两个安装孔上。 用 12-15 英寸磅的扭矩将支架拧到无线接入点上。

图 **11:** 固定 **DIN** 导轨支架

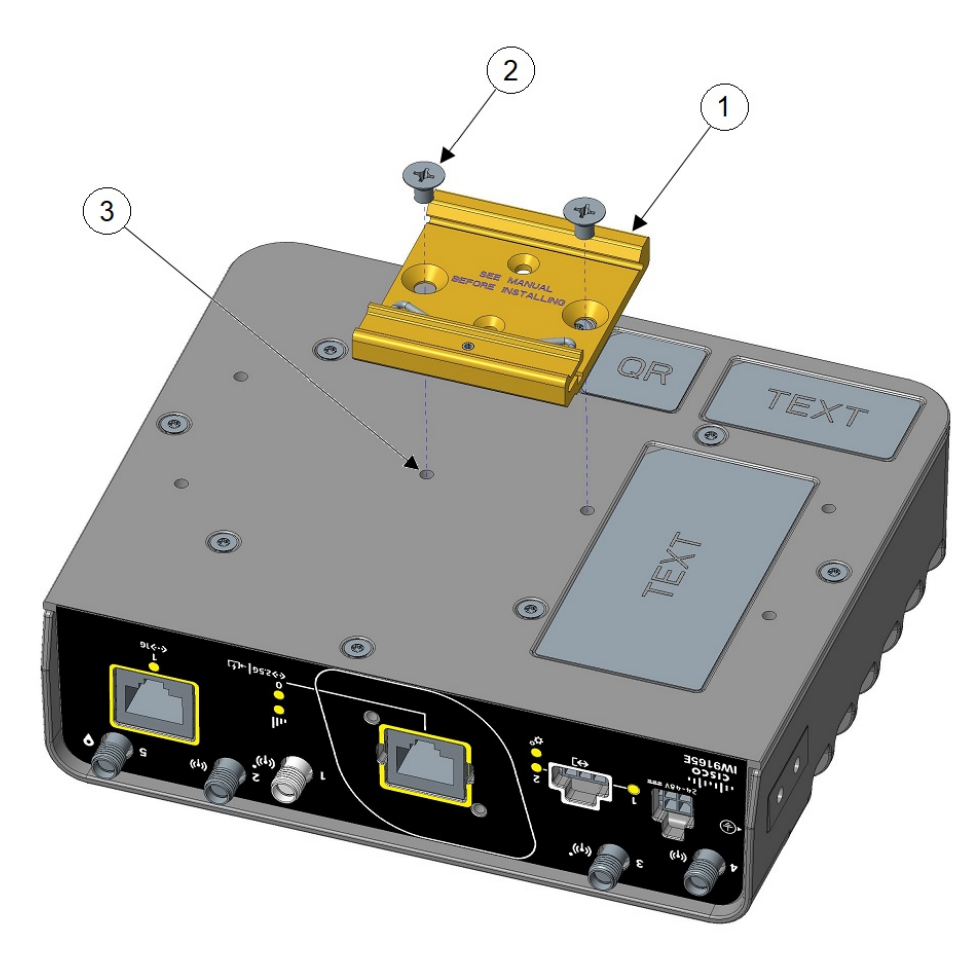

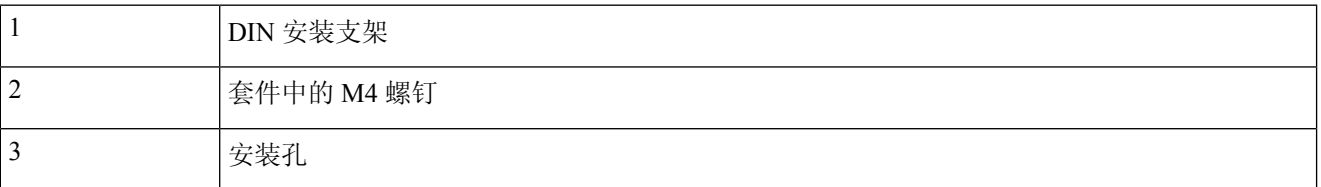

步骤 **3** 将支架固定到无线接入点后,即可将其安装到 DIN 导轨上。

#### 图 **12: DIN** 导轨支架安装在底部

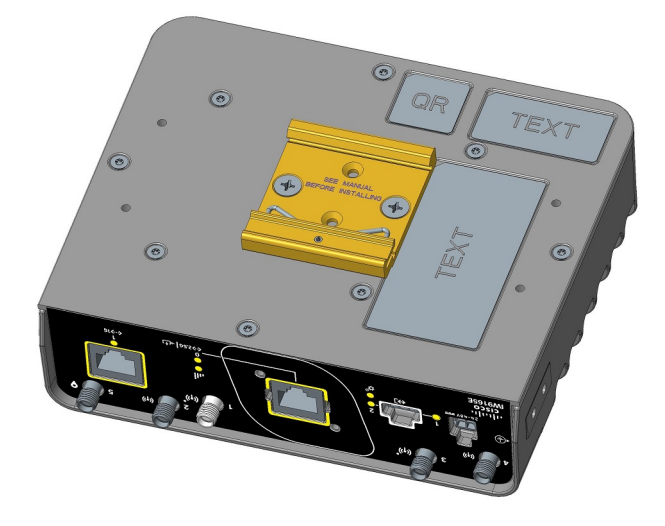

图 **13: DIN** 导轨支架安装在背面

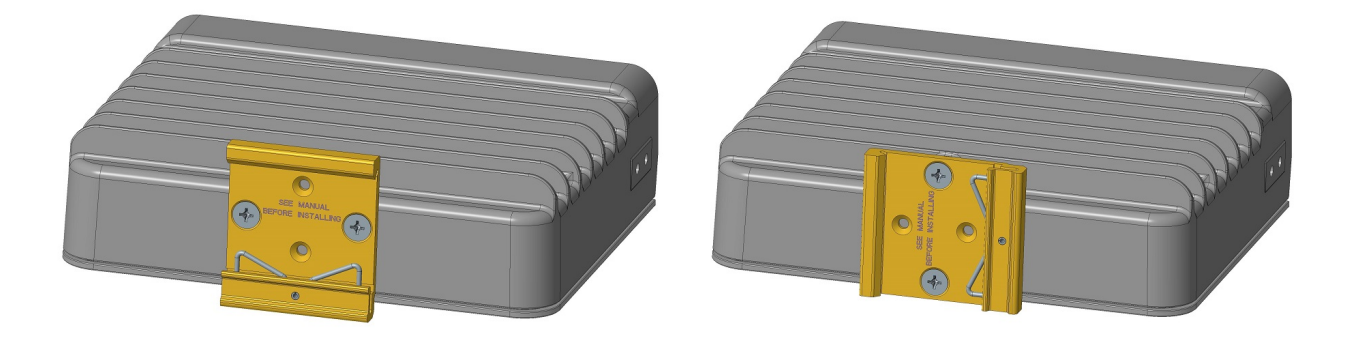

### 将支架固定到 **DIN** 导轨上

要将 IW9165E 带支架一起固定到 DIN 导轨上, 请按以下步骤操作:

步骤 **1** 定位无线接入点,使 DIN 固定夹的下边缘和弹簧(位于 DIN 导轨支架底部内)与 DIN 导轨的底部接合。

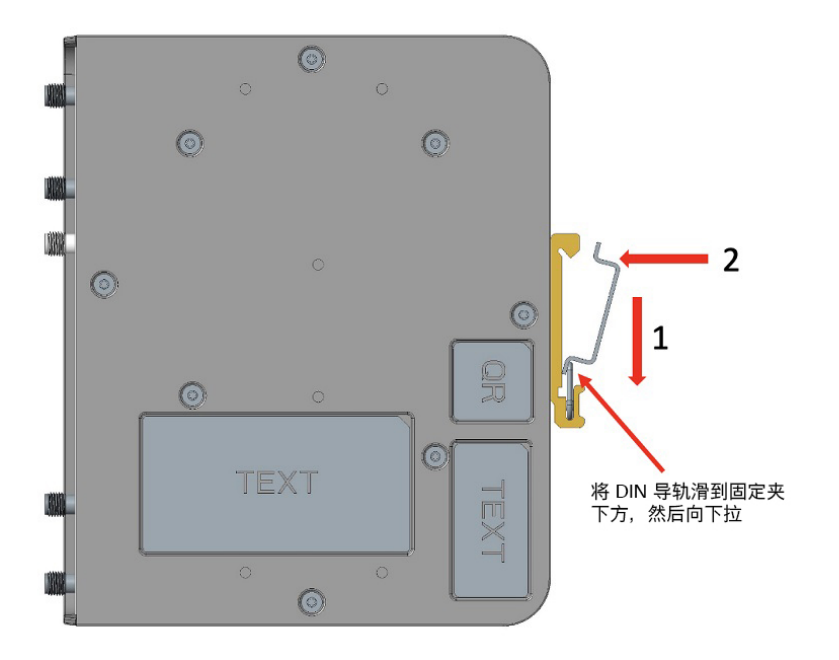

步骤 2 向上推动 AP, 使 DIN 固定夹的弹簧压在 DIN 导轨的下段, 然后旋转 AP, 使 DIN 固定夹的上钩夹住 DIN 导轨的 上段。

图 **14:** 支架已固定到 **DIN** 导轨上

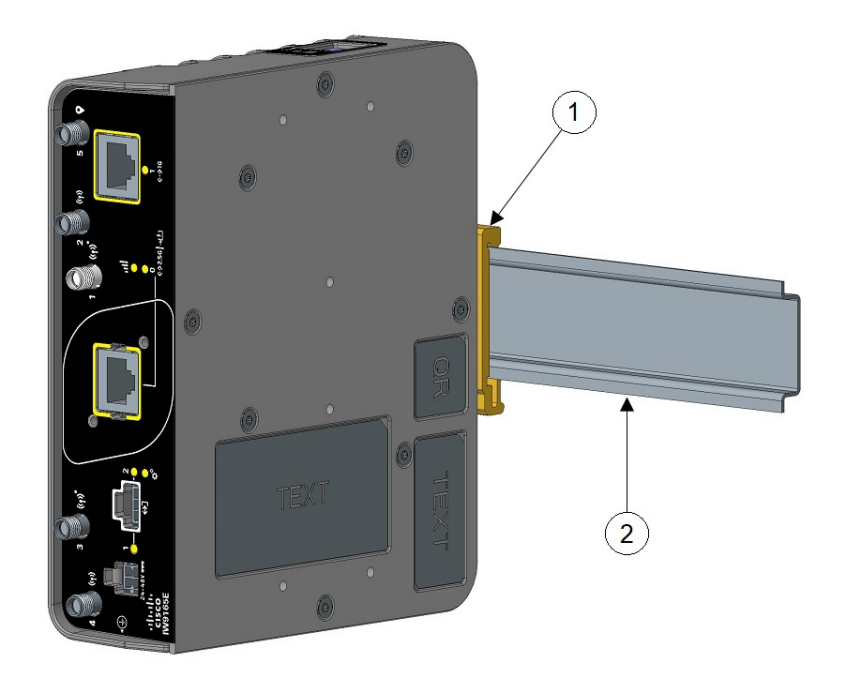

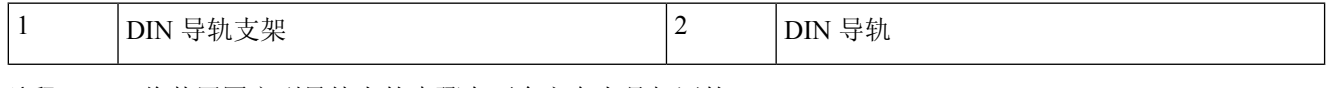

注释 将装置固定到导轨上的步骤在两个方向上是相同的。

注释 要从 DIN 导轨上拆下路由器,只需按相反的步骤操作即可。

## 无线接入点接地

在所有安装中,安装无线接入点后,必须先将设备正确接地,然后才能连接电源线。

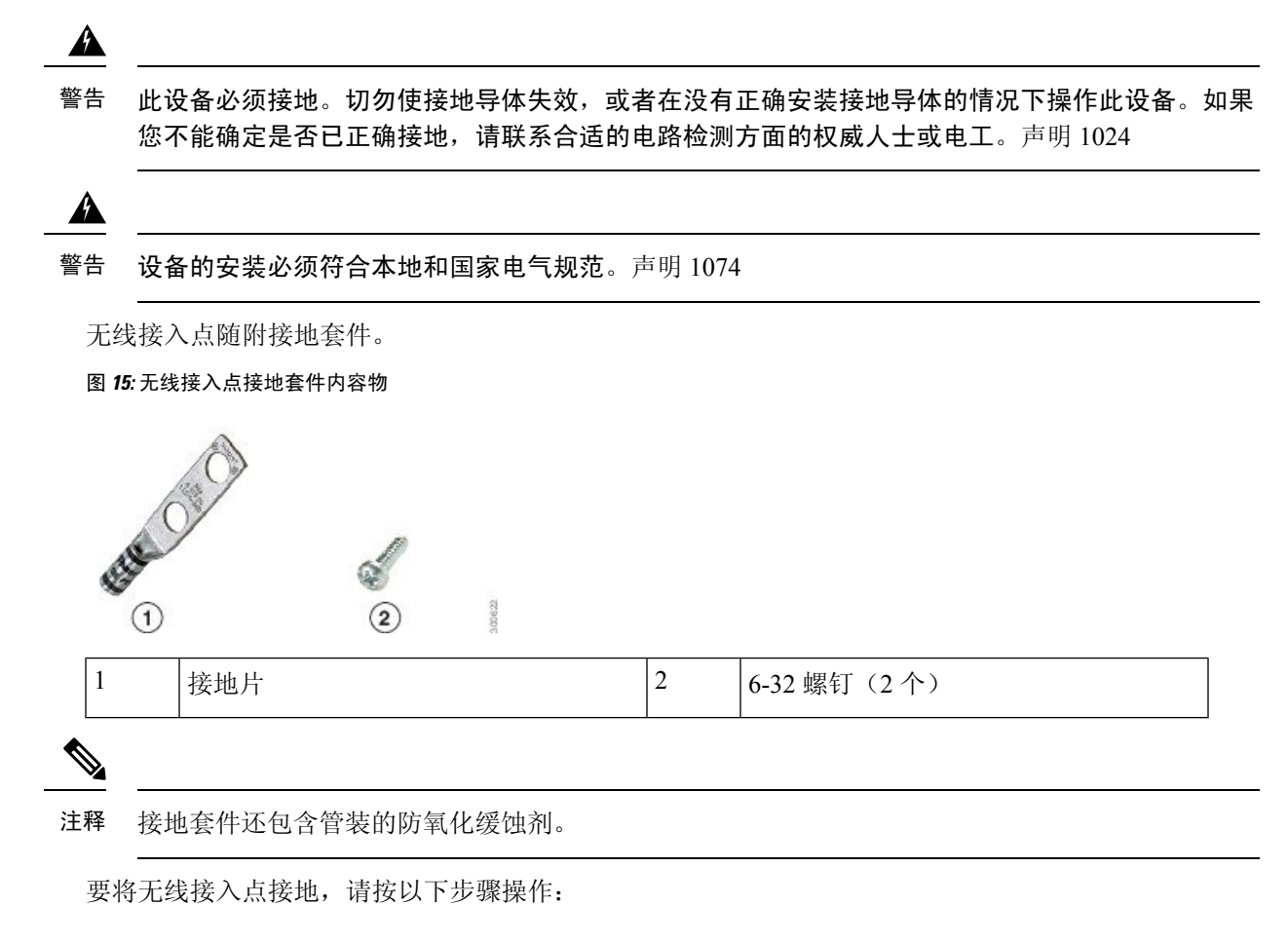

步骤 **1** 使用压线钳将 6-AWG 接地线(接地套件中不含)压接到接地片上。

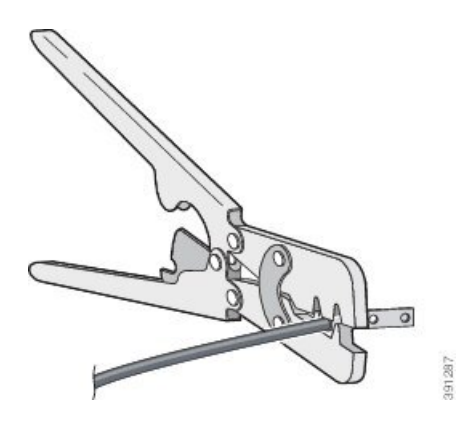

步骤 **2** 使用随附的螺钉将随附的接地片连接到无线接入点接地点。在接地片和无线接入点接地点之间涂敷随附的防氧化 缓蚀剂。

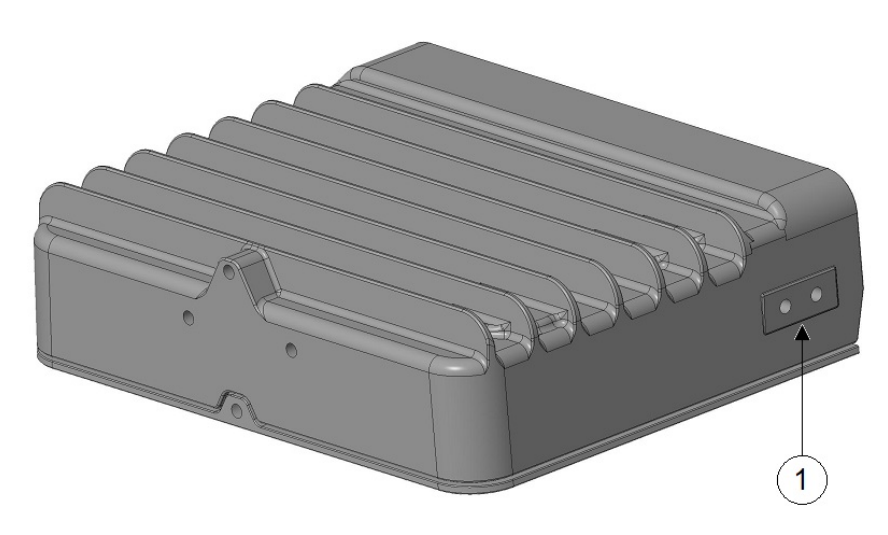

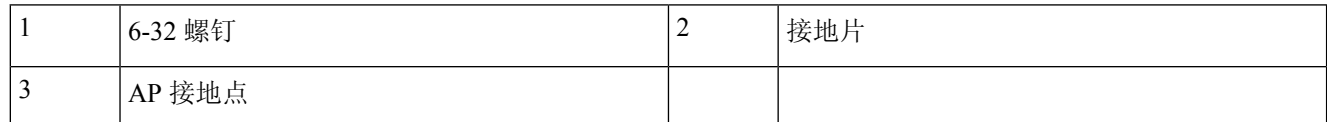

步骤 **3** 用 12-15 英寸磅的扭矩拧紧螺钉。

步骤 **4** 如果需要,剥开接地线的另一端,将其连接到可靠的接地,如接地杆或已接地柱杆上合适的接地点。接地线的长 度不应超过 1 米,最好为 0.5 米。在接地接合部位涂敷随附的防氧化缓蚀剂。

## 为无线接入点供电

AP 支持以下电源:

- 直流电源 24–48 VDC
- 以太网供电 (PoE)

可以从内联馈电器或有适当供电的交换机端口通过 PoE 输入为 AP 供电。根据配置和管制范围, 以 全功率运行所需的电源为 802.3bt 或 UPOE。

有关详细信息,请参阅电源,第7页。

### 电源特性表

下表是 AP 电源特性表。

表 **8: Cisco Catalyst IW9165E** 特性表

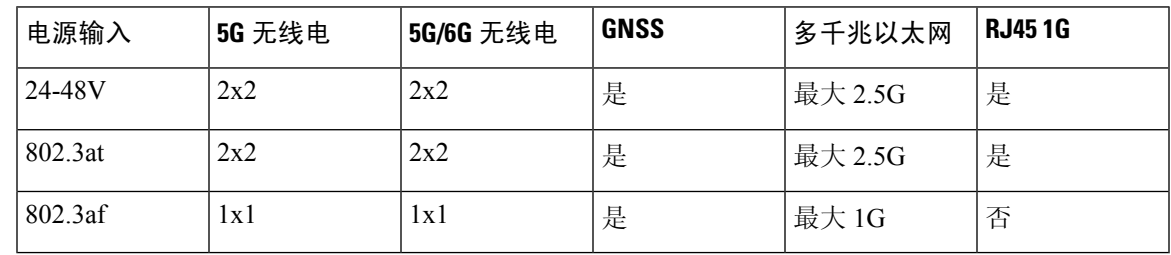

### 连接馈电器

AP 支持以下馈电器:

表 **9:** 支持的馈电器

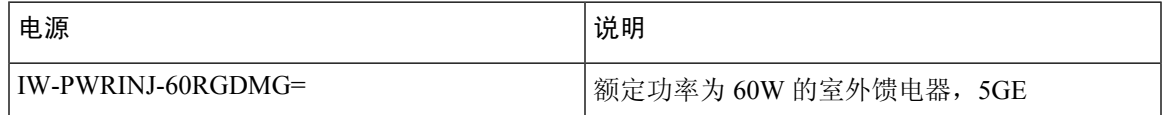

此馈电器通过以太网电缆为 AP 提供直流电压,支持使用端到端长度共 100 米(328 英尺)的以太网 电缆从交换机连接到 AP。

如果您的 AP 使用可选的馈电器供电,请按照以下步骤完成安装:

- 步骤 **1** 在将 PoE 应用到 AP 前,应确保 AP 已接地(请参阅无线接入点接地 ,第 25 页)。
- 步骤 **2** 将 CAT5e 或更高型号的以太网电缆从有线 LAN 网络连接到馈电器。
	- 注释 安装人员应负责确保,使用此类馈电器为 AP 供电符合本地和/或国家安全规定及电信设备标准。
- 步骤 **3** 在向 AP 供电前,确保天线已连接,且 AP 已接地。
- 步骤 **4** 在馈电器和 AP 的 PoE 输入连接器之间连接一根屏蔽室外额定以太网(CAT5e 或更高类别)电缆。
- 步骤 **5** 将以太网电缆连接到 AP 的 PoE 输入端口。

### 将直流电源线连接到无线接入点

请按照以下步骤将直流电源线连接到无线接入点:

步骤 **1** 在将直流电源连接到无线接入点前,应确保无线接入点已接地(请参阅无线接入点接地 ,第 25 页)。

步骤 **2** 如下图所示,将 4 引脚 Micro-Fit 连接器电缆插入机箱的直流连接器。

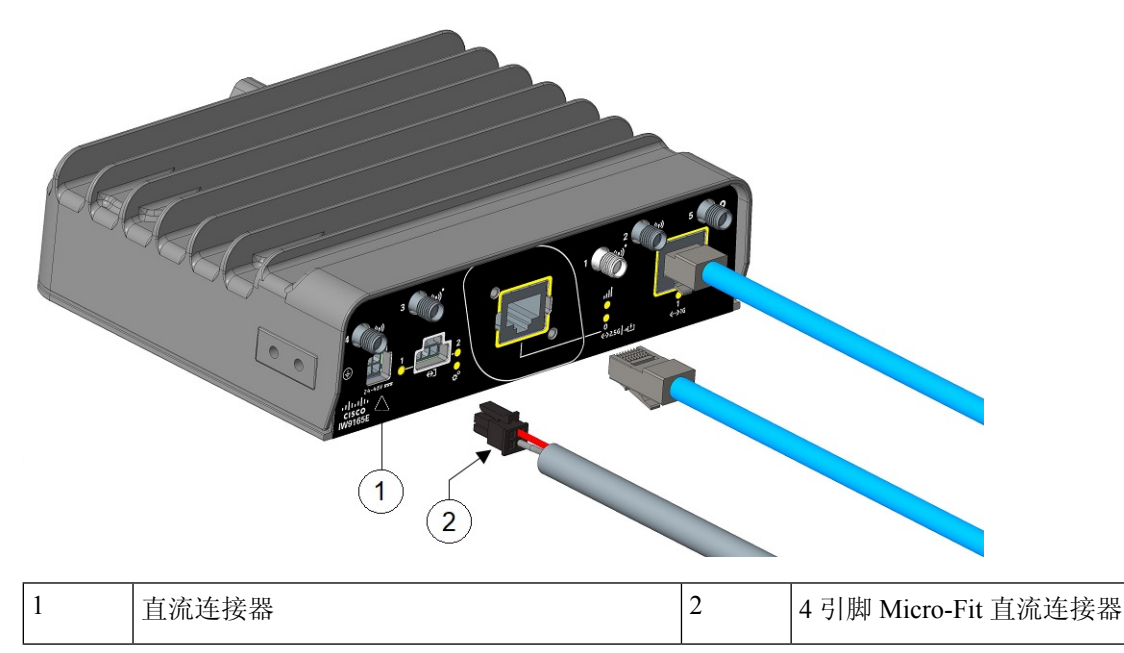

注释 有关 4 引脚 Micro-Fit 连接器的引脚分配,请参阅用于直流电源的 4 引脚 Micro-Fit 连接器, 第 5 页。

步骤 **3** 在向无线接入点供电前,确保天线已连接到无线接入点。

## 将以太网电缆连接到无线接入点

使用电缆密封套或 M12-RJ45 适配器将以太网电缆连接到无线接入点。

### 将以太网电缆连接到无线接入点

请按照以下步骤将以太网电缆连接到 RJ-45 端口:

步骤 **1** 切断馈电器电源,并确保无线接入点的所有电源均已关闭。

步骤 **2** 将 RJ-45 电缆连接器插入无线接入点上的以太网端口,如下图所示:

**28**

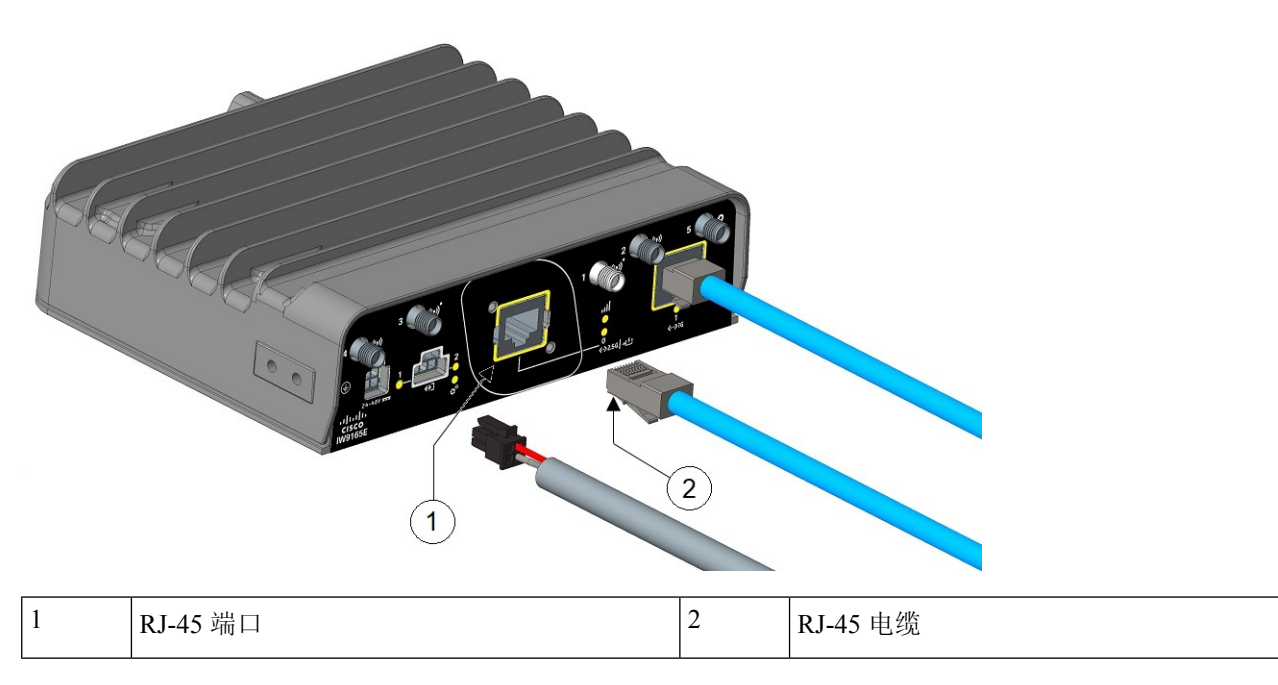

步骤 **3** 在向无线接入点供电前,确保天线已连接到无线接入点。

### 使用 **M12** 适配器连接到 **RJ-45** 端口

请按照以下步骤使用 M12 适配器连接到 RJ-45 端口:

步骤 **1** 确保 O 型圈位于 M12 适配器和垫片上。

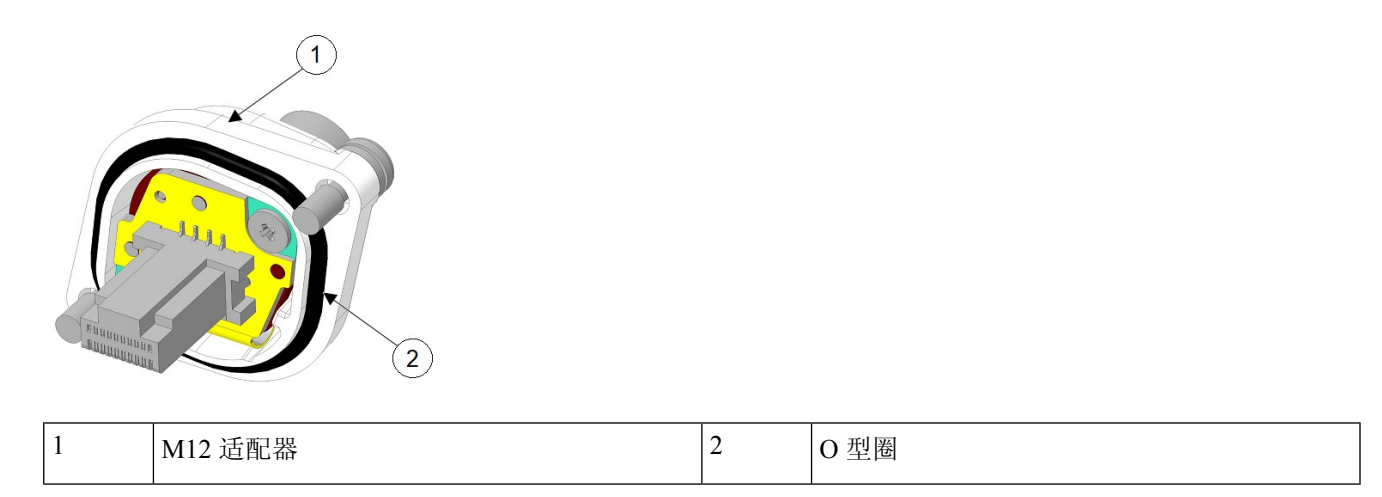

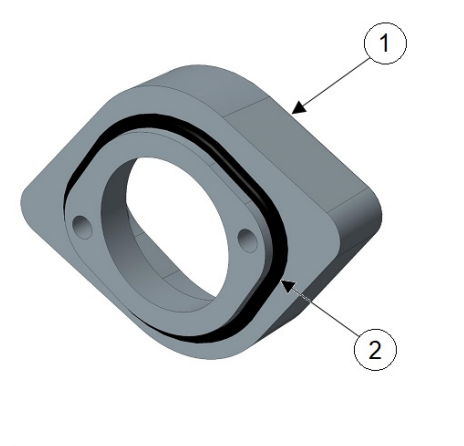

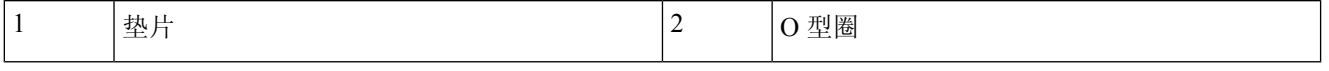

步骤 **2** 使用随附的螺钉(下图中的 **4**)将垫片固定到机箱上。用 5-7 英寸磅的扭矩将垫片拧到无线接入点上。

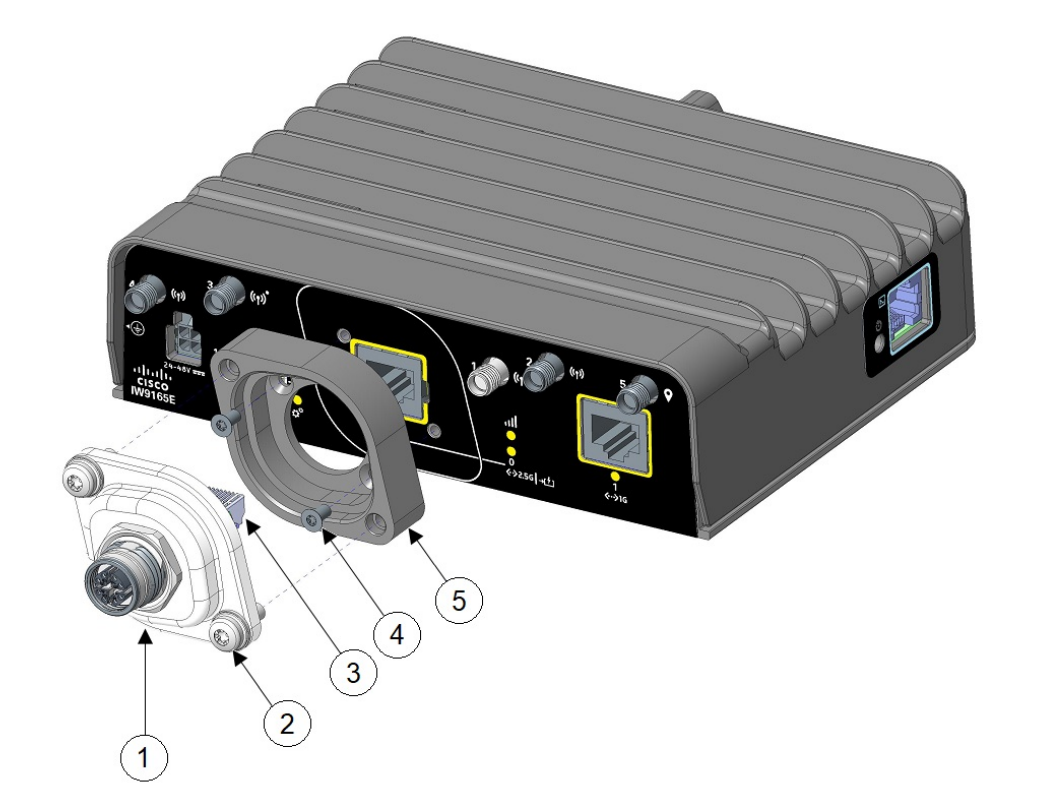

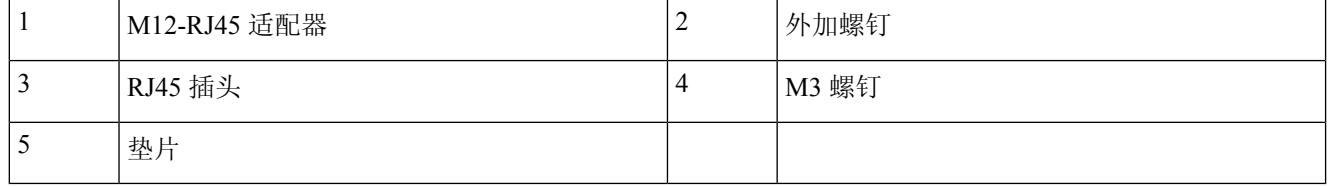

步骤 **3** 将 RJ45 插头与机箱中的 RJ-45 连接器对齐,然后将 M12 适配器插入机箱。

步骤 **4** 将 M12 适配器外加螺钉拧入机箱(下图中的 **2**)。用 15-20 英寸磅的扭矩将 M12 适配器拧到垫片和机箱上。

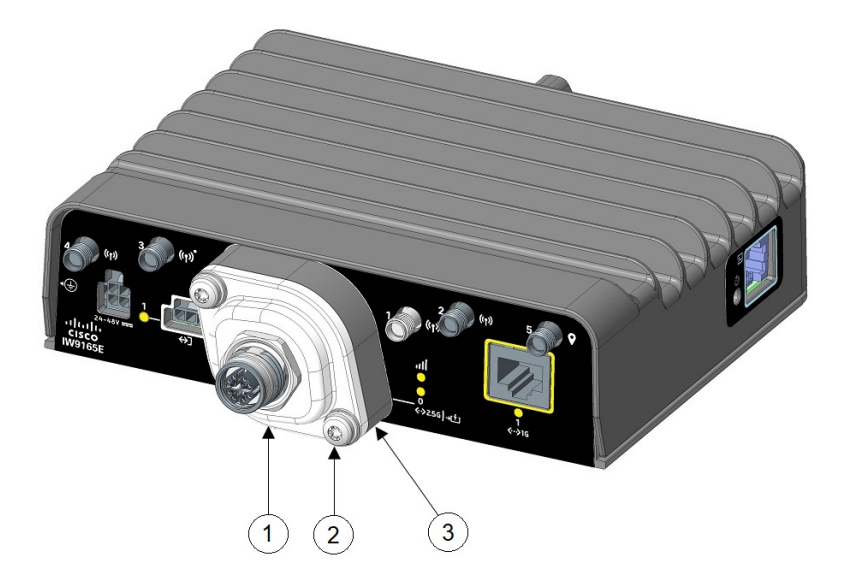

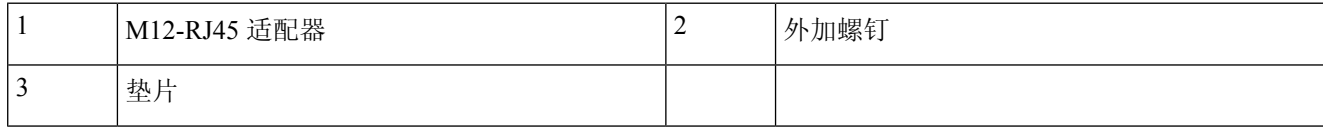

I

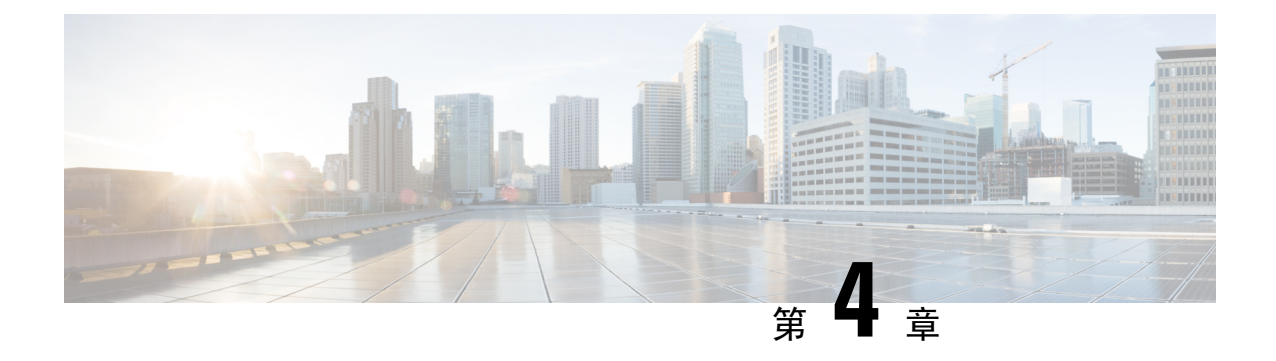

## 故障排除

- 使用重置按钮, 第33页
- 检查无线接入点 LED, 第 33 页

## 使用重置按钮

使用重置按钮(请参阅连接器和端口,第2页),可以将 AP 重置为出厂默认设置或清除 AP 的内 部存储。

要将 AP 重置为出厂默认配置,请按照以下步骤操作:

步骤 **1** 在无线接入点启动期间按住 AP 上的重置按钮。

步骤 **2** 计时器启动后,AP 状态 LED 将变为红色。继续按住重置按钮 20 秒以上,但少于 60 秒。将发生以下情况:

- AP 状态 LED 变为红色常亮。
- AP 存储目录中的所有文件均被清除。
- 触发完全恢复出厂设置。
- •在 AP 完全恢复出厂设置期间,FIPS 模式标志也会被清除。如果设置了 FIPS 标志,则会禁用控制台访问。
- 注释 如果按住重置按钮超过60 秒,则会被视为该按钮发生故障,因此不会进行任何更改。

## 检查无线接入点 **LED**

AP 前面板上有两个 LED, 一个是系统状态 LED, 一个是 RSSI LED, 如连接器和端口, 第2页中 所示。

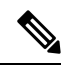

无论 LED 状态是什么颜色, 预计不同单元的 LED 色彩强度和饱和度都会有细微差别。这在 LED 制 造商规格的正常范围内且不是一个缺陷。但是,可以通过控制器更改 LED 的强度。 注释

#### 系统状态 **LED**

系统状态 LED 指示各种情况,下表对这些情况进行了说明。

#### 表 **10:** 系统状态 **LED** 信号

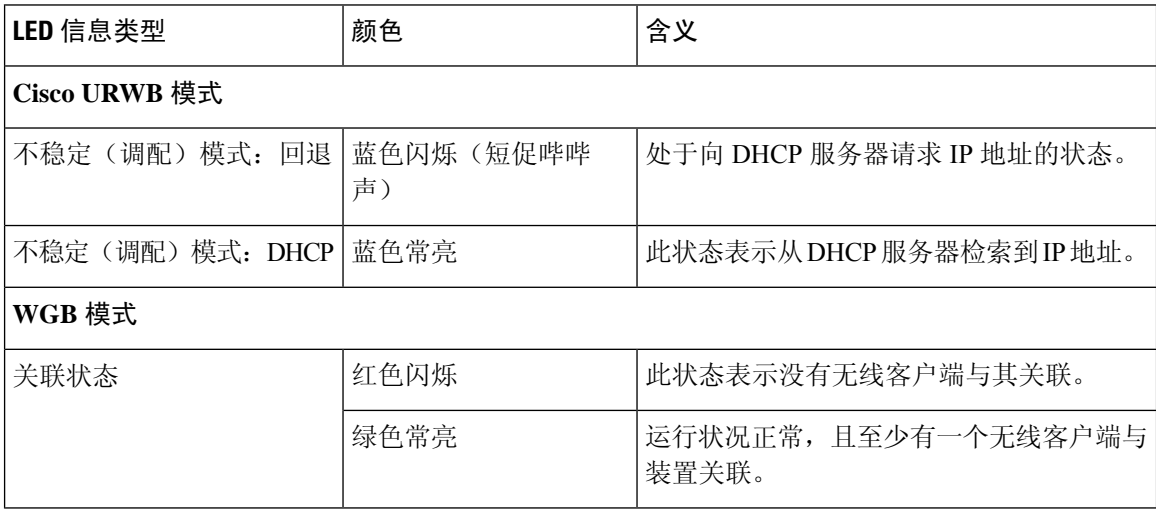

#### **RSSI LED**

RSSI LED 指示 SNR/RSSI 强度, 如下表所示。

#### 表 **11: RSSI LED** 信号

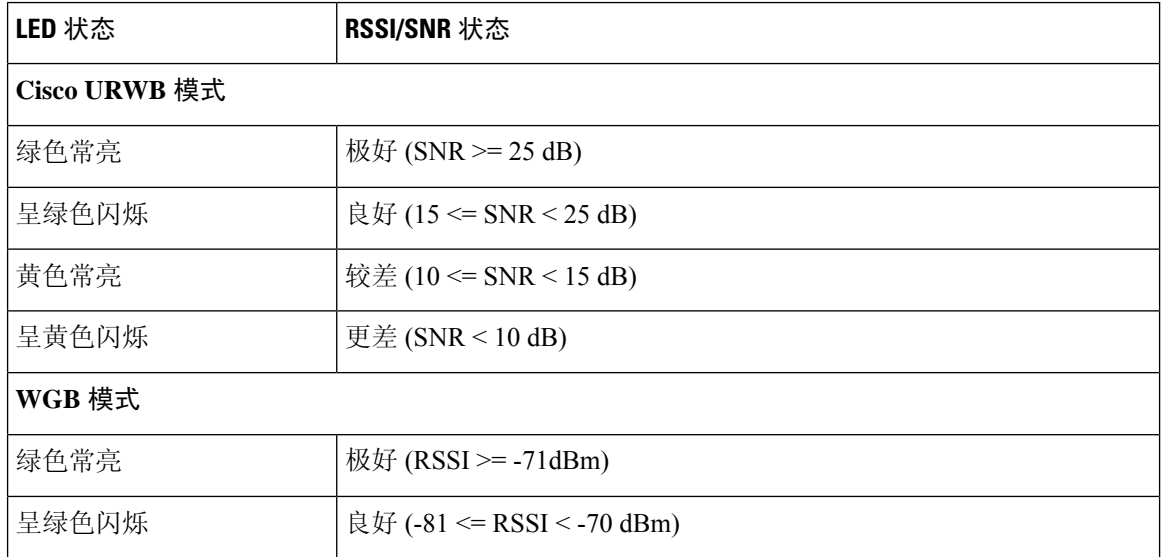

 $\overline{\phantom{a}}$ 

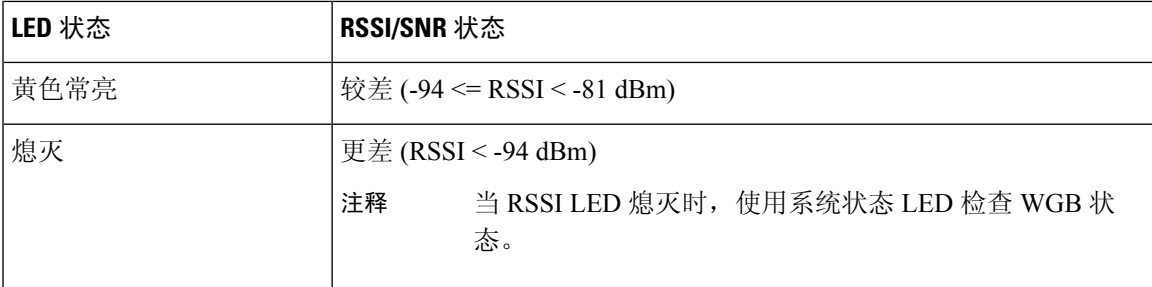

I

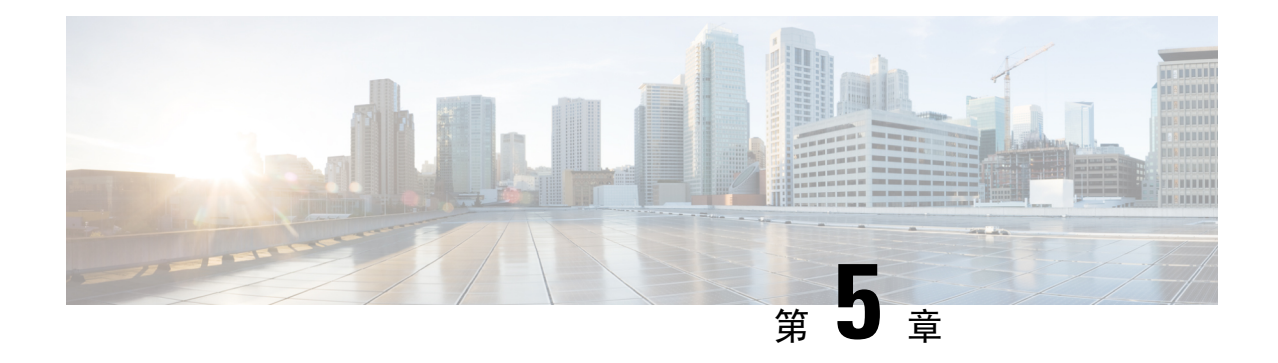

## 安全准则和警告

- 安全说明, 第37页
- FCC 安全合规声明, 第38页
- 安全保护措施, 第38页
- 安装天线时的安全预防措施, 第38页
- 避免无线电设备在测试环境下受损, 第39页
- 进行现场勘测, 第40页

## 安全说明

Cisco Catalyst 无线接入点的翻译版安全警告(可从 Cisco.com 获取)中提供了已翻译的警告。

### ◭ 警告 重要安全说明。此警告符号表示危险。您目前所处情形有可能遭受身体伤害。在操作任何设备之前, 请务必了解触电危险并熟悉标准工作程序,以免发生事故。参照每个警告语句结尾提供的声明编号, 可以在此设备的翻译版安全警告中找到相关译文。请妥善保存这些说明。声明 1071 ▲

此产品的短路(过流)保护由建筑物的供电系统提供。请确保保护装置的额定电流不超过**20**安。声 明 1005 警告

警告 设备的安装必须符合本地和国家电气规范。声明 1074

### ◭

 $\mathbf{A}$ 

警告 本产品的最终处理应根据所有国家法律法规进行。声明 9001

### $\triangle$

注意 请确保将电源适配器的电源线连接到有接地的插座。

## **FCC** 安全合规声明

FCC 及其 ET Docket 96-8 中的操作均采用了有关人体暴露于 FCC 认证设备发射的电磁波的安全标 准。请放心使用经过批准的思科天线,Cisco Catalyst 产品均符合 OET-65 和 ANSI C95.1, 1991 非受 控环境限制。按照本手册的安装说明正确操作本无线电设备,将使人体曝露大大低于FCC的建议限 制。

## 安全保护措施

为确保安全,同时取得理想的安装效果,请阅读并按照以下安全保护措施操作:

- 在选择安装位置时,请兼顾安全和性能问题。记住:电源线和电话线表面看起来很相似。基于 安全考虑,请假设任何架空线都有可能导致死亡。
- 致电您所在地的电力公司。告知对方您的计划,并要求对方前来查看您计划的安装方案。
- 在开始安装前,请认真、充分地计划安装事宜。成功完成任务很大程度上要依靠整个团队的合 作。因此,应为每个人分派具体任务,每个人都应该知道要做什么,什么时候做。应安排专门 人员负责贯彻安装说明并检查故障漏洞。
- 安装 AP 或其天线时, 请切记:
	- 不要使用金属梯子。
	- 不要在下雨刮风天进行安装。
	- 正确着装,穿橡胶底(跟)鞋、戴橡胶手套、穿长袖衬衫或夹克。
- 使用绳索吊起 AP。如果装置掉落,应尽量远离,不要试图阻止。
- 如果天线系统的任何部分与电源线接触,请勿触摸电源线,也勿自行将其移开。应致电您当地 的电力公司。会有专业人员来进行安全处理。

如果发生事故,应立即向有资格的急救单位求救。

## 安装天线时的安全预防措施

请勿将天线置于架空电源线或其他电灯或电源线路附近,或可能与此类电源线路接触到的地方。安 装天线时,请小心不要接触到此类线路,因为这样可能会导致严重伤害或死亡。有关天线的正确安 装和接地,请参考国家和当地规程(例如,美国:**NFPA 70**,国家电气规程,第 **810** 条,加拿大: 加拿大电气规程,第 **54** 节)。声明 280 危险

- 在安装天线前,请与您的思科客户代表联系,以了解对于您要安装的天线的大小和类型,应使 用何种安装方法。
- 在选择安装位置时,请兼顾安全和性能问题。牢记电源线和电话线看起来很相似。为了您的安 全起见,请假定任何架空线路都可能会导致您的死亡。
- 请与您所在地的电力公司联系。告知对方您的计划,并要求对方前来查看您计划的安装方案。
- 在开始安装前, 请认真、妥善地计划安装事宜。应向参与安装的每个人分派具体任务, 每个人 都应该知道要做什么,什么时候做。应安排专门人员负责贯彻安装说明并检查故障漏洞。
- 安装天线时,请遵守以下指南:
	- 不要使用金属梯子
	- 不要在下雨刮风天进行安装
	- 要正确着装, 应穿橡胶底(跟) 鞋、戴橡胶手套、穿长袖衬衫或夹克
- 如果组件开始掉落,请移开,让它落下。由于天线、天线杆、电缆和金属拉线都是电流的优良 导体,因此即使是轻轻接触电源线的任何这些部分,都可能会在天线和安装者之间形成电通路。
- 如果天线系统的任何部分与电源线接触, 请勿触摸电源线, 也勿尝试自行将其移开。请拨打当 地电力公司电话,将它安全移走。
- 如果电源线发生事故,请立即致电有资格的紧急帮助机构。

### 避免无线电设备在测试环境下受损

室外设施(网桥)的无线电的发射功率级别要高于室内设施(AP)的无线电。当您在一个链路内测试 大功率无线电设备时,必须避免超出接收器的最大接收输入级别。级别超过正常操作范围,误包率 (PER)性能将下降。级别持续升高,则可能导致接收器永久性损坏。要避免接收器损坏及PER下降, 您可以采用以下技巧之一:

• 将全向天线至少分开2 英尺(0.6 米)以避免接收器损坏,或至少分开 25 英尺(7.6 米)以避免 PER 下降。

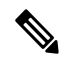

- 这些距离假设自由空间路径损耗,为保守估计。如果现场条件为非视距,实际部署时为避免损坏和 性能降低所需的分开距离可能更短。 注释
	- 将配置的传输功率降低为最低级别。
	- 使用定向天线,各天线之间保持一定距离。
	- 组合使用衰减器、组合器或分裂机捆缚无线电设备,总计可实现至少 60 dB 的弱化。

以下公式描述了辐射试验台的发射功率、天线增益、衰减和接收器灵敏度之间的关系:

txpwr + tx gain + rx gain - [attenuation due to antenna spacing] < max rx input level Where: txpwr = Radio transmit power level tx gain = transmitter antenna gain rx gain = receiver antenna gain 以下公式描述了实施试验台的传输功率、天线增益和接收器灵敏度之间的关系:

txpwr - [attenuation due to coaxial components] < max rx input level

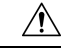

任何情况下,在将一个AP的天线端口连接到另一个AP的天线端口时都不应使用射频衰减器。连接 天线端口时, 绝不能超过最大可接收功率级别 0 dBm。切勿超过 0 dBm, 否则有可能损坏 AP。使用 衰减器、组合器和分裂机实现至少 60 dB 的总弱化,可确保接收器不被损坏, 且 PER 性能不降低。 注意

## 进行现场勘测

每一个网络应用程序的安装都各不相同。在安装多个 AP 前,您应该进行现场勘测, 以确定联网组 件的最佳使用效果,实现最大覆盖范围和最优网络性能。

现场勘测可以发现在网络投入运行之前能够解决的问题。由于802.11a/b/g/n/ac/ax在未经许可的频谱 下运行,因此可能存在来自其他802.11a无线设备的干扰源(尤其是在多租户建筑物中),这可能会 导致 802.11 信号降级。现场勘测可以确定在部署时是否存在此类干扰。

在进行现场勘测时请考虑以下操作和环境条件:

- 数据速率:灵敏度和覆盖范围与数据比特率成反比。工作数据速率达到最低时无线电覆盖范围 最大。接收器灵敏度将随着无线电数据的增加而降低。
- 天线类型和放置:正确配置天线是实现无线电最大覆盖范围的重要因素。一般来说,覆盖范围 与天线高度成正比。但是,也不要超过必要高度,因为额外高度同时也可能增加其他未经许可 的无线电系统的潜在干扰,并可能减小地面无线网络的覆盖范围。
- 物理环境:开放或空旷的区域比封闭或拥挤的区域无线电覆盖范围更广阔。
- 障碍: 建筑物、树木或山地等物理障碍物可能会削弱无线设备的性能。因此, 应避免将设备部 署到发送和接收天线之间有障碍物的位置。
- 无线链路有多长?
- 之前是否进行过现场勘测?
- AP 之间或无线电视距之间是否存在没有任何障碍物的菲涅耳区?
- 链路的最低可接受数据速率是多少?
- 是否有合适的天线(如果提供的天线不止一个)?
- 您是否已获得必要的许可?
- 您是否遵循了适当的安全程序和实践?

- 去现场进行勘测之前,您是否已配置 AP?首先解决配置或设备问题总是要容易些。
- 您是否有完成勘测所需的适当工具和设备?

I

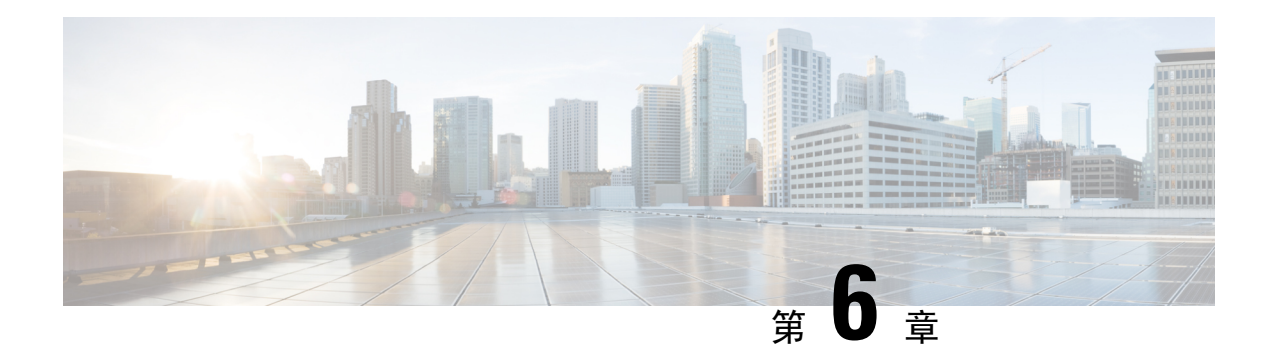

## 规范性声明和监管信息

- 制造商联合通信委员会规范性声明, 第43页
- 在墨西哥使用 Cisco Catalyst 无线接入点, 第44页
- 日本 VCCI 声明, 第44页
- 加拿大合规性声明, 第45页
- 欧洲共同体、瑞士、挪威、冰岛和列支敦士登, 第46页
- 英国合规性, 第47页
- 射频暴露规范性声明, 第47页
- 规范性声明, 第50页

## 制造商联合通信委员会规范性声明

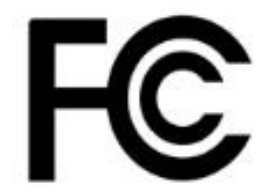

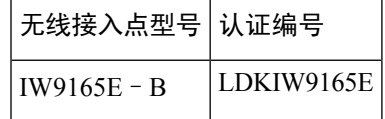

制造商:

Cisco Systems, Inc.

170 West Tasman Drive

San Jose, CA 95134-1706

USA

该设备符合第 15 部分法规。操作必须符合以下两个条件:

**1.** 设备不得造成有害干扰,

**2.** 设备必须能够承受接收到的任何干扰,包括可能导致意外操作的干扰。

#### 联邦通信委员会干扰声明

根据 FCC 规则第 15 部分中的规定, 该设备已经过检测, 符合 A 类数字设备的限制要求。这些限制 旨在提供合理保护,使设备在商业环境下运行时免于有害干扰。该设备产生、使用且可能辐射射频 能量;如未按照说明手册予以安装和使用,则会对无线电通信造成有害干扰。如果在住宅区运行该 设备,则有可能导致有害干扰,在这种情况下,用户必须校正此类干扰,费用自行承担。

 $\bigwedge$ 

在使用集成天线时,FCC Part 15 无线电设备与以该频率工作的其他设备一起工作时不会产生干扰。 在未经思科明确批准的情况下,对产品的任何更改或修改都可能导致用户无权使用该设备。 注意

## 在墨西哥使用 **Cisco Catalyst** 无线接入点

Declaración para México

La operación de este equipo está sujeta a las siguientes dos condiciones: (1) es posible que este equipo o dispositivo no cause interferencia perjudicial y (2) este equipo o dispositivo debe aceptar cualquier interferencia, incluyendo la que pueda causar su operación no deseada.

## 日本 **VCCI** 声明

### 声明 **191 -** 日本电磁干扰控制委员会 **(VCCI) A** 类警告

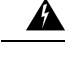

基于 VCCI 委员会的标准,本产品属于 A 类产品。如果在生活环境中使用本设备,可能会造成无线 电干扰,在这种情况下,您可能需要采取校正措施。 警告

### ステートメント **191**—日本向け **VCCI** クラス **A** に関する警告

 $\blacktriangle$ 

この装置は、クラスA機器です。この装置を住宅環境で使用すると電波妨害を引き 起こすことが あります。この場合には使用者が適切な対策を講ずるよう要求される ことがあります。 警告

VCCI-A

### 在日本使用 **Cisco Catalyst** 无线接入点的准则

本节介绍在日本使用 Cisco Catalyst 无线接入点时避免干扰的准则。这些准则以日语和英语提供。

この機器の使用周波数帯では、電子レンジ等の産業 科学 医療用機器のほかエ場の製造ライン 等で使用されている移動体識別用の構内無線局(免許を要する無線局)及び特定小電力無線局(免 許を要しない無線局)が運用されています。

- **1.** この機器を使用する前に、近くで移動体臓別用の構内無線局及び特定小電力無線局が運用され ていないことを確認して下さい。
- **2.** 万一、この機器から移動体識別用の構内無線局に対して電波干渉の事例が発生した場合には、 速やかに使用周波数を変更するか又は電波の発射を停止した上、下記連絡先にご連絡頂き、混 信回避のための処置等(例えぱ、ノくーティションの設置など}Iこついてご相談して下さい。
- **3.** その他、この機器から移動体撒別用の特定,ト電力無線局に対して電波干渉の事例が発生した 場合など何かお困りのことが起きたときは、次の連絡先へお問い合わせ下さい。

連絡先:03-6434-6500

#### 英语

This equipment operates in the same frequency bandwidth as industrial, scientific, and medical devices such as microwave ovens and mobile object identification (RF-ID) systems (licensed premises radio stations and unlicensed specified low-power radio stations) used in factory production lines.

- **1.** Before using this equipment, make sure that no premises radio stations or specified low-power radio stations of RF-ID are used in the vicinity.
- **2.** If this equipment causes RF interference to a premises radio station of RF-ID, promptly change the frequency or stop using the device; contact the number below and ask for recommendations on avoiding radio interference, such as setting partitions.
- **3.** If this equipment causes RF interference to a specified low-power radio station of RF-ID, contact the number below.

Contact Number: 03-6434-6500

## 加拿大合规性声明

此设备符合加拿大工业部的免许可证 RSS 标准。操作必须符合以下两个条件:(1) 设备不得导致干 扰,并且(2)设备必须能够承受任何干扰,包括可能导致设备意外操作的干扰。Le présent appareil est conforme aux CNR d'Industrie Canada applicables aux appareils radio exempts de licence. L'exploitation est autorisée aux deux conditions suivantes : (1) l'appareil ne doit pas produire de brouillage, et (2) l'utilisateur de l'appareil doit accepter tout brouillage radioélectrique subi, même si le brouillage est susceptible d'en compromettre le fonctionnement.

根据加拿大工业部的规定,此无线电发射器工作时只能使用加拿大工业部针对此发射器批准的天线 类型和最大(或更小)增益。为了减少可能对其他用户造成的无线电干扰,应按如下标准选择天线 类型及其增益:等效全向辐射功率 (e.i.r.p.) 不大于成功通信所必需的值。Conformément à la réglementation d'Industrie Canada, le présent émetteur radio peut fonctionner avec une antenne d'un type et d'un gain maximal (ou inférieur) approuvé pour l'émetteur par Industrie Canada. Dans le but de réduire les risques de brouillage radioélectrique à l'intention des autres utilisateurs, il faut choisir le type d'antenne et son gain de sorte que la puissance isotrope rayonnée équivalente (p.i.r.e.) ne dépasse pas l'intensité nécessaire à l'établissement d'une communication satisfaisante.

此无线电发射器已获加拿大工业部批准,可与下列天线类型一起使用,列表中同时还指明了各类天 线允许的最大增益和需要的天线阻抗。如果天线属于列表中未包括的类型且增益超过该类型天线的 指定最大增益,则严禁将其与本设备搭配使用。Le présent émetteur radio a été approuvé par Industrie Canada pour fonctionner avec les types d'antenne énumérés ci-dessous et ayant un gain admissible maximal et l'impédance requise pour chaque type d'antenne. Les types d'antenne non inclus dans cette liste, ou dont le gain est supérieur au gain maximal indiqué, sont strictement interdits pour l'exploitation de l'émetteur.

工作频段在 5150-5250 MHz 的设备仅适合室内使用,以降低对共信道移动卫星系统造成有害干扰的 可能性。La bande 5 150-5 250 MHz est réservés uniquement pour une utilisation à l'intérieur afin de réduire les risques de brouillage préjudiciable aux systèmes de satellites mobiles utilisant les mêmes canaux.

用户应注意,大功率雷达是 5250-5350 MHz 和 5650-5850 MHz 频段的主要用户(即优先用户),可 能对 LE-LAN 设备造成干扰和/或损坏。Les utilisateurs êtes avisés que les utilisateurs de radars de haute puissance sont désignés utilisateurs principaux (c.-à-d., qu'ils ont la priorité) pour les bandes 5 250-5 350 MHz et 5 650-5 850 MHz et que ces radars pourraient causer du brouillage et/ou des dommages aux dispositifs LAN-EL.

### 加拿大工业部

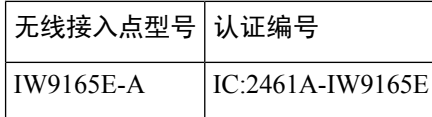

#### **IC** 辐射暴露声明

该设备符合 IC RSS-102 针对非受控环境规定的辐射暴露限制。安装和操作该设备时,辐射器与您的 身体之间应保持至少 20 厘米的距离。

Cet équipement est conforme aux limites d'exposition aux rayonnements IC établies pour un environnement non contrôlé. Cet équipement doit être installé et utilisé avec un minimum de 20 cm de distance entre la source de rayonnement et votre corps.

## 欧洲共同体、瑞士、挪威、冰岛和列支敦士登

无线接入点型号:

IW9165E-E

该产品上带 CE 标志:

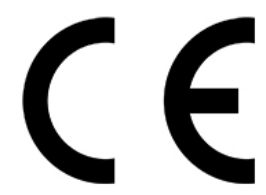

该设备在 5150 MHz 和 5350 MHz、5925 MHz 和 6425 MHz 频率范围之间运行时, 仅限在室内使用。

该设备符合欧盟针对非受控环境规定的辐射暴露限制。安装和操作该设备时,辐射器与您的身体之 间应保持至少 20 厘米(7.87 英寸)的距离。

该设备适合在所有 EU 和 EFTA 国家/地区使用。室外使用可能限制为特定频率和/或需要运行许可 证。有关更多详情,请与思科公司合规性部门联系。 注释

在欧盟的频率和最大发射功率如下所列:

2402-2480MHz (LE): 9.92 dBm

5180-5240MHz:22.96 dBm

5260-5320MHz:22.98 dBm

5500-5700:29.99 dBm

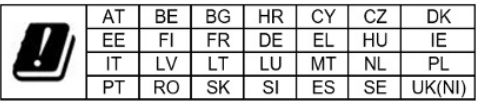

挪威 (NO)、冰岛 (IS)、列支敦士登 (LI)、土耳其 (TR)、瑞士 (CH)

## 英国合规性

#### 无线接入点型号:

IW9165E-ROW

该设备在 5150 MHz 和 5350 MHz、5925 MHz 和 6425 MHz 频率范围之间运行时, 仅限在室内使用。 安装和操作该设备时,辐射器与您的身体之间应保持至少20厘米(7.87 英寸)的距离。

在英国的频率和最大发射功率如下所列:

2402-2480MHz (LE): 9.92 dBm

5180-5240MHz:22.96 dBm

5260-5320MHz: 22.98 dBm

5500-5700:29.99 dBm

## 射频暴露规范性声明

本部分包含有关遵从射频暴露相关准则的信息。

### **RF** 暴露的一般讨论

思科产品的设计符合以下关于人体暴露于射频的国家和国际标准:

- US 47 联邦法规第 2 部分 J 子部分
- 美国国家标准学会 (ANSI)/电气与电子工程师学会/IEEE C 95.3
- 国际非电离辐射保护委员会 (ICNIRP) 98
- 卫生部(加拿大)6 号安全准则。人类暴露于射频场的限制为 3kHz 到 300 GHz
- 澳大利亚辐射保护标准

为了确保符合各种国家和国际电磁场 (EMF) 标准,系统工作时只能使用思科批准的天线和配件。

### 此设备符合无线电波暴露国际准则

IW9165E 设备包括无线电发射器和接收器。其设计原则是不超过国际准则建议的无线电波(射频电 磁场)暴露限值。这些准则由独立科研机构(ICNIRP)制定,并包括旨在确保所有人(无论年龄和健 康状况)的安全的基本安全边际。

系统本身的设计原则是在运行时避免最终用户与天线接触。根据旨在降低用户或操作员整体暴露水 平的监管准则,建议将系统放置在适当位置,使天线与用户之间保持该准则所指定的最小距离。

射频暴露距离

20 厘米

世界卫生组织声明,当前的科学资料未表明使用无线设备时需要采取任何特别预防措施。他们建议 如果想要进一步降低暴露水平,只需将天线方向远离用户,或将天线放置在比建议的间隔距离更远 的位置。

### 此设备符合无线电波暴露 **FCC** 准则

IW9165E 设备包括无线电发射器和接收器。其设计原则是不超过 FCC 第 2.1091 部分规定的无线电 波(射频电磁场)暴露限值。这些准则基于 IEEE ANSI C 95.3 和 KDB 447498, 并包括旨在确保所 有人员(无论年龄和健康状况)的安全的基本安全边际限制。

系统本身的设计原则是在运行时避免最终用户与天线接触。根据旨在降低用户或操作员整体暴露水 平的监管准则,建议将系统放置在适当位置,使天线与用户之间保持该准则所指定的最小距离。

作为无线电认证流程的一部分,此设备已经过测试,证明符合相关规定。

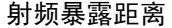

40 厘米

美国食品药品管理局声明,当前的科学资料未表明使用无线设备时需要采取任何特别预防措施。FCC 建议如果想要进一步降低暴露水平,只需将天线方向远离用户,将天线放置在比建议的间隔距离更 远的位置,或降低发射器的输出功率。

### 此设备符合加拿大工业部无线电波暴露准则

IW9165E 设备包括无线电发射器和接收器。其设计原则是不超过加拿大卫生部安全条例 6 中规定的 无线电波(射频电磁场)暴露限值。这些准则包括旨在确保所有人(无论年龄和健康状况)的安全 的基本安全边际限制。

系统本身的设计原则是在运行时避免最终用户与天线接触。根据旨在降低用户或操作员整体暴露水 平的监管准则,建议将系统放置在适当位置,使天线与用户之间保持该准则所指定的最小距离。

#### 射频暴露距离

20 厘米

加拿大卫生部声明,当前的科学资料未表明使用无线设备时需要采取任何特别预防措施。他们建议 如果想要进一步降低暴露水平,只需将天线方向远离用户,或将天线放置在比建议的间隔距离更远 的位置。

### **Cet appareil est conforme aux directives internationales en matière d'exposition aux fréquences radioélectriques**

Cet appareil de la gamme IW9165E comprend un émetteur-récepteur radio. Il a été conçu de manière à respecter les limites en matière d'exposition aux fréquences radioélectriques (champs électromagnétiques de fréquence radio), recommandées dans le code de sécurité 6 de Santé Canada. Ces directives intègrent une marge de sécurité importante destinée à assurer la sécurité de tous, indépendamment de l'âge et de la santé.

Par conséquent, les systèmes sont conçus pour être exploités en évitant que l'utilisateur n'entre en contact avec les antennes. Il est recommandé de poser le système là où les antennes sont à une distance minimale telle que précisée par l'utilisateur conformément aux directivesréglementaires quisont conçues pour réduire l'exposition générale de l'utilisateur ou de l'opérateur.

#### **Distance d'exposition RF**

20 厘米

Santé Canada affirme que la littérature scientifique actuelle n'indique pas qu'il faille prendre des précautions particulières lors de l'utilisation d'un appareil sans fil. Si vous voulez réduire votre exposition encore davantage, selon l'agence, vous pouvez facilement le faire en réorientant les antennes afin qu'elles soient dirigées à l'écart de l'utilisateur, en les plaçant à une distance d'éloignement supérieure à celle recommandée ou en réduisant la puissance de sortie de l'émetteur.

### 有关射频暴露的其他信息

有关此主题的更多信息,可通过以下链接找到:

- Cisco Systems Spread Spectrum Radios and RF Safety white paper(思科系统公司扩频无线电和射 频安全白皮书), 其 URL 如下: [http://www.cisco.com/warp/public/cc/pd/witc/ao340ap/prodlit/rfhr\\_wi.htm](http://www.cisco.com/warp/public/cc/pd/witc/ao340ap/prodlit/rfhr_wi.htm)
- FCC 公告 56: 关于射频电磁场的生物效应和潜在危害的问题与解答
- FCC 公告 65: 评估对 FCC 人体暴露于射频电磁场准则的遵守情况

您可以从以下组织获取更多信息:

- 世界卫生组织非电离辐射防护委员会,其 URL 如下:[www.who.int/emf](https://www.who.int/emf)
- 英国国家辐射防护委员会,其 URL 如下:[www.nrpb.org.uk](https://www.nrpb.org.uk)
- 蜂窝电信协会,其 URL 如下:[www.wow-com.com](https://www.nrpb.org.uk)
- •手机制造商论坛, 其 URL 如下: [www.mmfai.org](https://www.mmfai.org)

## 规范性声明

与本产品相关的所有规范性声明都可在以下位置找到: <https://pas.cisco.com/pdtcnc/#/>

当地语言翻译版本说明

思科可能会在某些地方提供本内容的当地语言翻译版本。请注意,翻译版本仅供参考,如有任何不 一致之处,以本内容的英文版本为准。